[Advertisement]

### Domain Name .445/– p.a

[Get Cyberciti Domain for Just Rs.445 with 2 Free e-mail]

Linux Shell Scripting Tutorial (LSST) v1.05r3<br>Chapter 2: Getting started with Shell Programming<br>Next Prev Chapter 2: Getting started with Shell Programming

### How to write shell script

Following steps are required to write shell script:

(1) Use any editor like vi or mcedit to write shell script.

(2) After writing shell script set execute permission for your script as follows syntax: chmod permission your-script-name

Examples: \$ chmod +x your-script-name \$ chmod 755 your-script-name

**Note:** This will set read write execute(7) permission for owner, for group and other permission is read and execute only(5).

(3) Execute your script as syntax: bash your-script-name sh your-script-name ./your-script-name

Examples:

- \$ bash bar
- \$ sh bar

```
$./bar
```
NOTE In the last syntax ./ means current directory, But only . (dot) means execute given command file in current shell without starting the new copy of shell, The syntax for . (dot) command is as follows Syntax:

. command-name

```
Example:
$ . foo
```
Now you are ready to write first shell script that will print "Knowledge is Power" on screen. See the common vi command list , if you are new to vi.

```
$ vi first
#My first shell script
#clear
echo "Knowledge is Power"
```
After saving the above script, you can run the script as follows: \$ ./first

LSST v1.05r3 > Chapter 2 > How to write shell script

This will not run script since we have not set execute permission for our script *first*; to do this type command \$ chmod 755 first

\$ ./first

First screen will be clear, then Knowledge is Power is printed on screen.

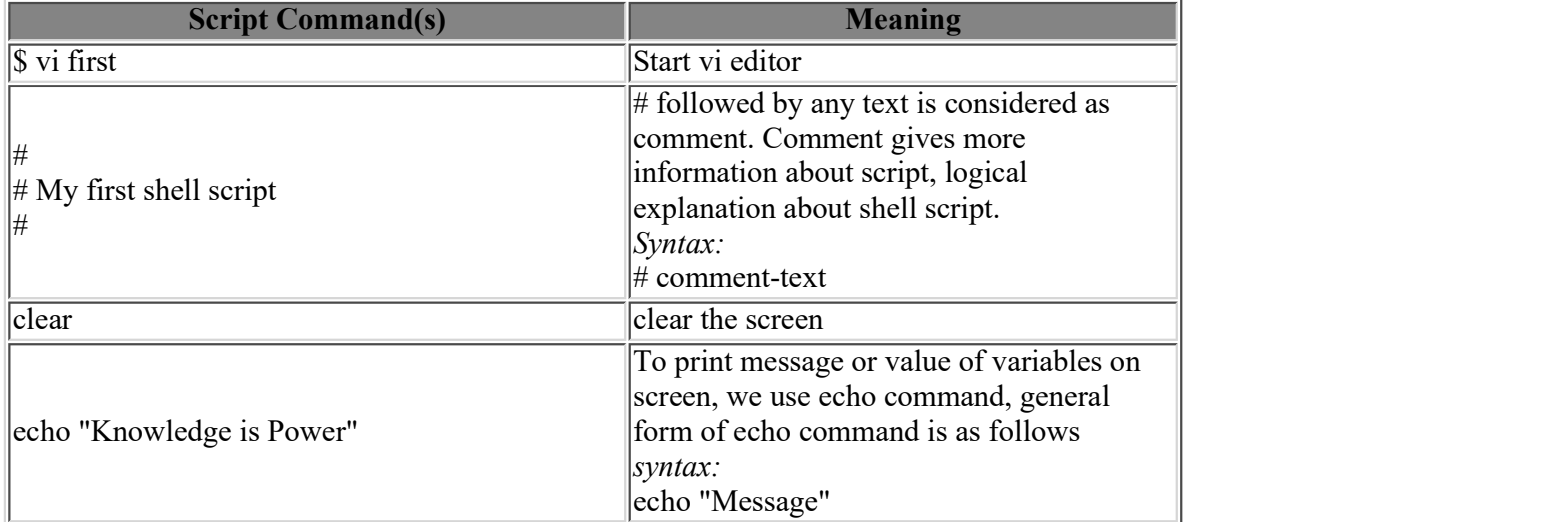

How Shell Locates the file (My own bin directory to execute script)

Tip: For shell script file try to give file extension such as .sh, which can be easily identified by you as shell script.

#### Exercise:

1)Write following shell script, save it, execute it and note down it's output.

```
$ vi ginfo
### Script to print user information who currently login, current date
& time
#clear
echo "Hello $USER"
echo "Today is \c ";date
echo "Number of user login : \c" ; who | wc -1
echo "Calendar"
ca1exit 0
```
Future Point: At the end why statement exit 0 is used? See exit status for more information.

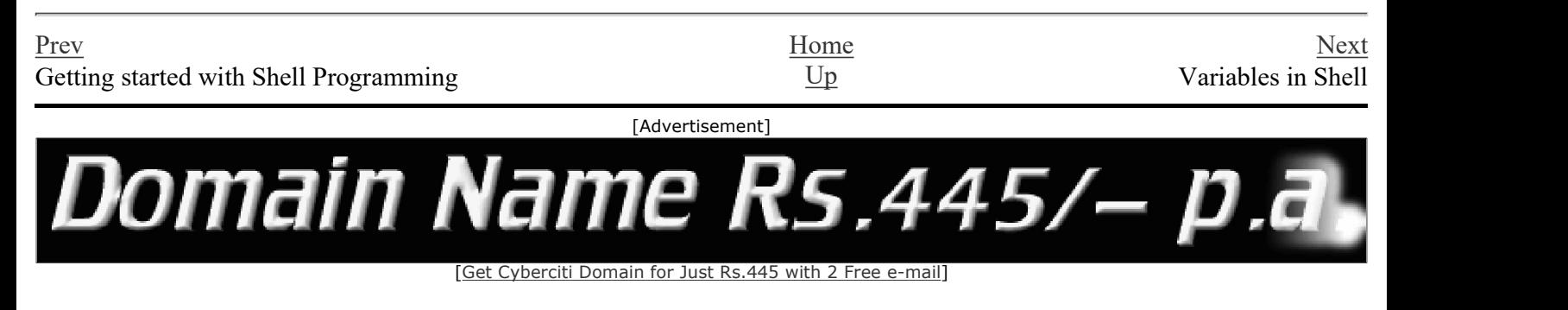

# Variables in Shell

To process our data/information, data must be kept in computers RAM memory. RAM memory is divided into small locations, and each location had unique number called memory location/address, which is used to hold our data. Programmer can give a unique name to this memory location/address called memory variable or variable (Its a named storage location that may take different values, but only one at a time).

In Linux (Shell), there are two types of variable:

(1) System variables - Created and maintained by Linux itself. This type of variable defined in CAPITAL LETTERS.

(2) User defined variables (UDV) - Created and maintained by user. This type of variable defined in lower letters.

You can see system variables by giving command like \$ set, some of the important System variables are:

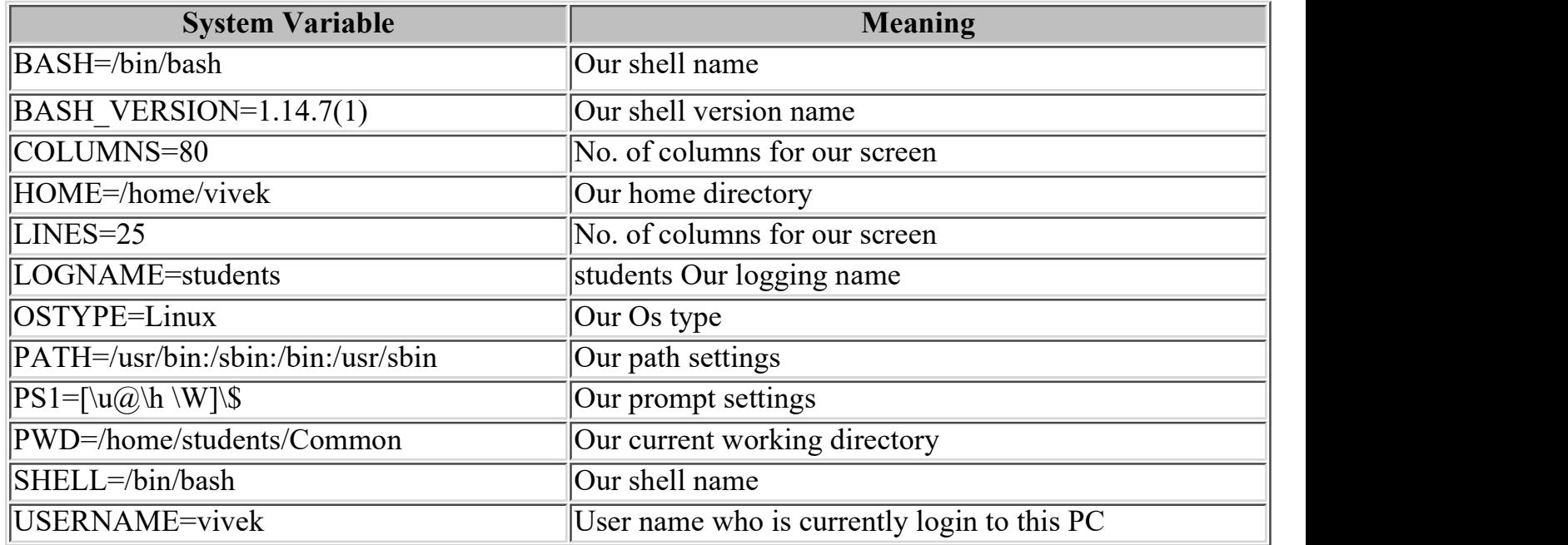

NOTE that Some of the above settings can be different in your PC/Linux environment. You can print any of the above variables contains as follows:

\$ echo \$USERNAME

\$ echo \$HOME

Exercise:

1) If you want to print your home directory location then you give command:

a) \$ echo \$HOME

OR

LSST v1.05r3 > Chapter 2 > Variables in Shell

 $(b)$  \$ echo HOME

Which of the above command is correct & why? Click here for answer.

Caution: Do not modify System variable this can some time create problems.

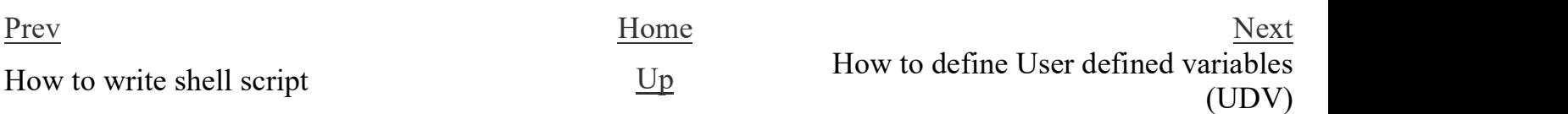

# How to define User defined variables (UDV)

To define UDV use following syntax Syntax: variable name=value

'value' is assigned to given 'variable name' and Value must be on right side = sign.

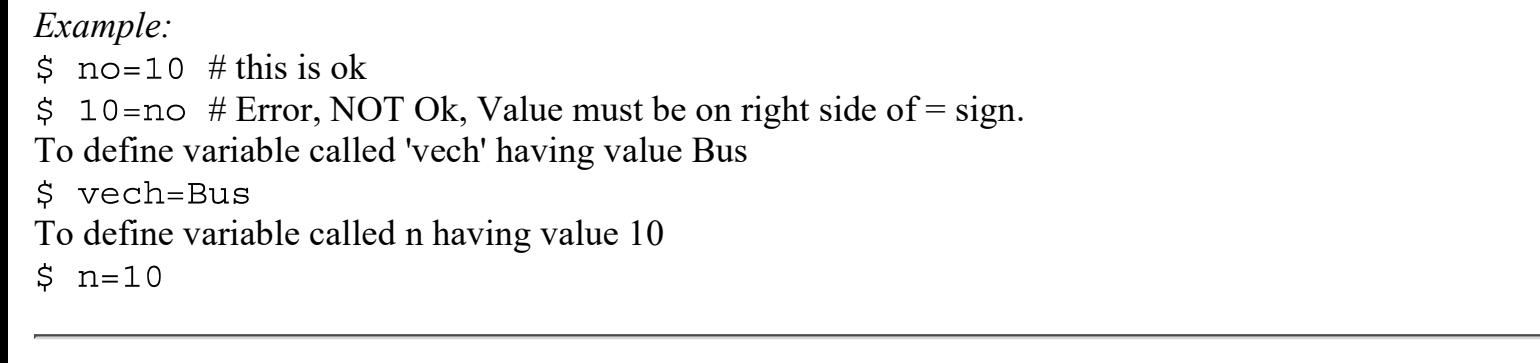

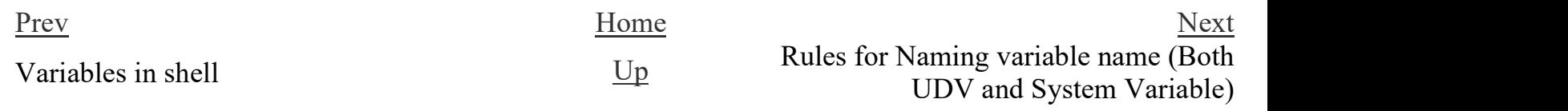

## Rules for Naming variable name (Both UDV and System Variable)

(1) Variable name must begin with Alphanumeric character or underscore character (\_), followed by one or more Alphanumeric character. For e.g. Valid shell variable are as follows

**HOME** SYSTEM\_VERSION vech **vech** and the set of  $\mathbf{v}$  and  $\mathbf{v}$  and  $\mathbf{v}$  and  $\mathbf{v}$  and  $\mathbf{v}$  and  $\mathbf{v}$  and  $\mathbf{v}$  and  $\mathbf{v}$  and  $\mathbf{v}$  and  $\mathbf{v}$  and  $\mathbf{v}$  and  $\mathbf{v}$  and  $\mathbf{v}$  and  $\mathbf{v}$  and  $\mathbf{v}$  and

no

(2) Don't put spaces on either side of the equal sign when assigning value to variable. For e.g. In following variable declaration there will be no error

 $$ no=10$ 

But there will be problem for any of the following variable declaration:

- $s$  no =10
- $$ no= 10$
- $$ no = 10$

(3) Variables are case-sensitive, just like filename in Linux. For e.g.

- $$ no=10$
- $$ No=11$
- $$NO=20$
- $$ nO=2$

Above all are different variable name, so to print value 20 we have to use \$ echo \$NO and not any of the following

- $\frac{1}{5}$  echo  $\frac{20}{10}$  # will print 10 but not 20
- $\frac{1}{5}$  echo  $\frac{20}{10}$  # will print 11 but not 20
- $\frac{1}{5}$  echo  $\frac{1}{5}$  no  $\frac{1}{5}$  will print 2 but not 20

(4) You can define NULL variable as follows (NULL variable is variable which has no value at the time of definition) For e.g.

- \$ vech=
- \$ vech=""

Try to print it's value by issuing following command

\$ echo \$vech

Nothing will be shown because variable has no value i.e. NULL variable.

(5) Do not use ?,\* etc, to name your variable names.

Prev Next

How to define User defined variables<br>Up How to define User defined variables<br>  $\frac{Up}{Up}$  How to print or access value of UDV<br>
(User defined variables)

(User defined variables)

### How to print or access value of UDV (User defined variables)

To print or access UDV use following syntax Syntax: \$variablename Define variable vech and n as follows:

\$ vech=Bus  $$n=10$ To print contains of variable 'vech' type \$ echo \$vech It will print 'Bus',To print contains of variable 'n' type command as follows \$ echo \$n

Caution: Do not try \$ echo vech, as it will print vech instead its value 'Bus' and \$ echo n, as it will print n instead its value '10', You must use \$ followed by variable name.

### Exercise

Q.1.How to Define variable x with value 10 and print it on screen.

Q.2.How to Define variable xn with value Rani and print it on screen

Q.3.How to print sum of two numbers, let's say 6 and 3?

Q.4. How to define two variable  $x=20$ ,  $y=5$  and then to print division of x and y (i.e.  $x/y$ )

Q.5.Modify above and store division of x and y to variable called z

Q.6.Point out error if any in following script

```
vi variscript
###Script to test MY knowledge about variables!
#myname=Vivek
myos = TroubleOS
myno=5echo "My name is $myname"
echo "My os is $myos"
echo "My number is myno, can you see this number"
```
For Answers Click here

Prev Next

Rules for Naming variable name (Both<br>Up Rules for Naming Variable hame (Both Up Up echo Command echo Command UDV and System Variable)

# echo Command

Use echo command to display text or value of variable.

echo [options] [string, variables...] Displays text or variables value on screen. **Options** -n Do not output the trailing new line. -e Enable interpretation of the following backslash escaped characters in the strings: \a alert (bell) \b backspace \c suppress trailing new line \n new line \r carriage return \t horizontal tab \\ backslash

### For e.g. \$ echo -e "An apple a day keeps away \a\t\tdoctor\n"

How to display colorful text on screen with bold or blink effects, how to print text on any row, column on screen, click here for more!

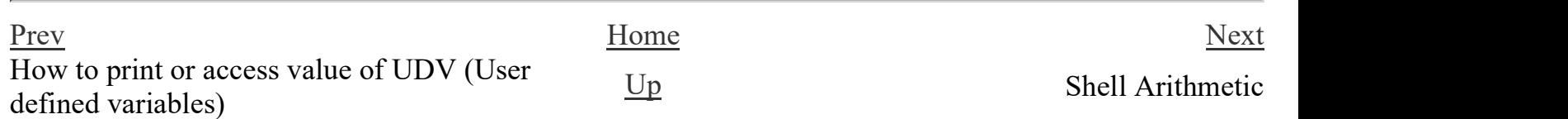

# Shell Arithmetic

Use to perform arithmetic operations.

Syntax:

expr op1 math-operator op2

Examples:

 $$ expr 1 + 3$  $$ expr 2 - 1$  $$ expr 10 / 2$ \$ expr 20 % 3  $$ expr 10 \ \ 43$  $$echo$  expr  $6 + 3$ 

Note:

expr 20 %3 - Remainder read as 20 mod 3 and remainder is 2. expr  $10 \times 3$  - Multiplication use  $\times$  and not  $*$  since its wild card.

For the last statement not the following points

(1) First, before expr keyword we used ` (back quote) sign not the (single quote i.e. ') sign. Back quote is generally found on the key under tilde  $(\sim)$  on PC keyboard OR to the above of TAB key.

(2) Second, expr is also end with ` i.e. back quote.

(3) Here expr  $6 + 3$  is evaluated to 9, then echo command prints 9 as sum

(4) Here if you use double quote or single quote, it will NOT work

For e.g.

**\$ echo "expr 6 + 3"** # It will print expr  $6 + 3$ **\$ echo 'expr 6 + 3'** # It will print expr  $6 + 3$ 

See Parameter substitution - To save your time.

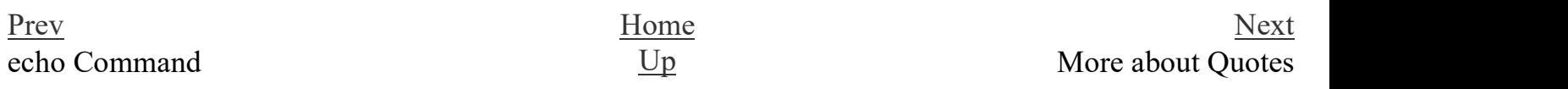

# More about Quotes

There are three types of quotes

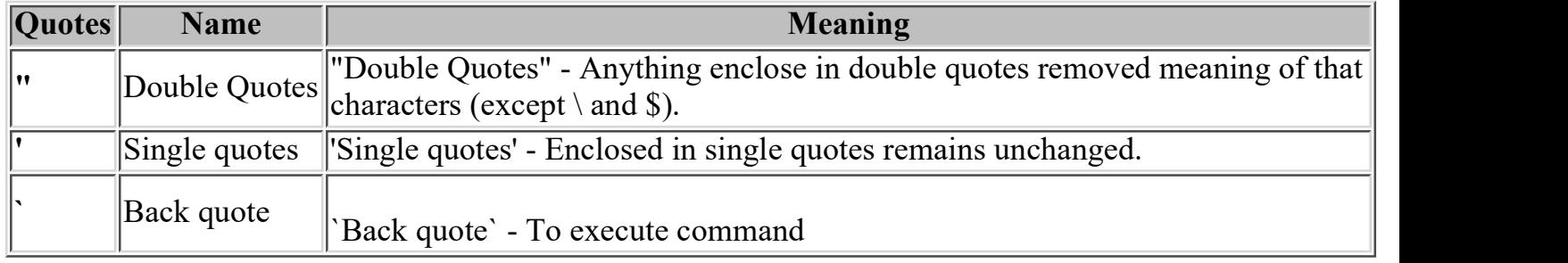

Example:

\$ echo "Today is date"

Can't print message with today's date.

\$ echo "Today is `date`".

It will print today's date as, Today is Tue Jan ....,Can you see that the `date` statement uses back quote?

Prev Next Shell Arithmetic Up Exit Status

# Exit Status

By default in Linux if particular command/shell script is executed, it return two type of values which is used to see whether command or shell script executed is successful or not.

(1) If return *value is zero*  $(0)$ , command is successful.

(2) If return value is nonzero, command is not successful or some sort of error executing command/shell script.

This value is know as **Exit Status**.

But how to find out exit status of command or shell script? Simple, to determine this exit Status you can use \$? special variable of shell.

For e.g. (This example assumes that unknow1file doest not exist on your hard drive)

### \$ rm unknow1file

It will show error as follows

rm: cannot remove `unkowm1file': No such file or directory

and after that if you give command

### \$ echo \$?

it will print nonzero value to indicate error. Now give command

### $\S$  ls

#### \$ echo \$?

It will print 0 to indicate command is successful.

### Exercise

Try the following commands and not down the exit status:

```
$ expr 1 + 3$ echo $?
$ echo Welcome
$echo$?
$ wildwest canwork?
$echo $?$ date
$ echo $?
$ echon $?
$ echo $?
```
**W** \$? useful variable, want to know more such Linux variables click here to explore them!

LSST v1.05r3 > Chapter 2 > Exit Status

Prev Next More about Quotes Up The read Statement

### The read Statement

Use to get input (data from user) from keyboard and store (data) to variable. Syntax:

read variable1, variable2,...variableN

Following script first ask user, name and then waits to enter name from the user via keyboard. Then user enters name from keyboard (after giving name you have to press ENTER key) and entered name through keyboard is stored (assigned) to variable fname.

\$ vi sayH  $#$ #Script to read your name from key-board  $#$ echo "Your first name please:" read fname echo "Hello \$fname, Lets be friend!"

Run it as follows: \$ chmod 755 sayH  $\frac{1}{2}$ ./sayH Your first name please: vivek Hello vivek, Lets be friend!

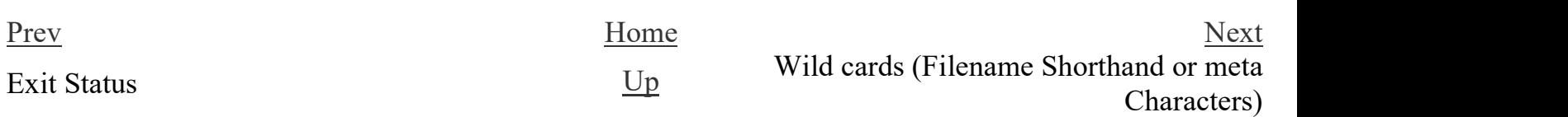

# Wild cards (Filename Shorthand or meta Characters)

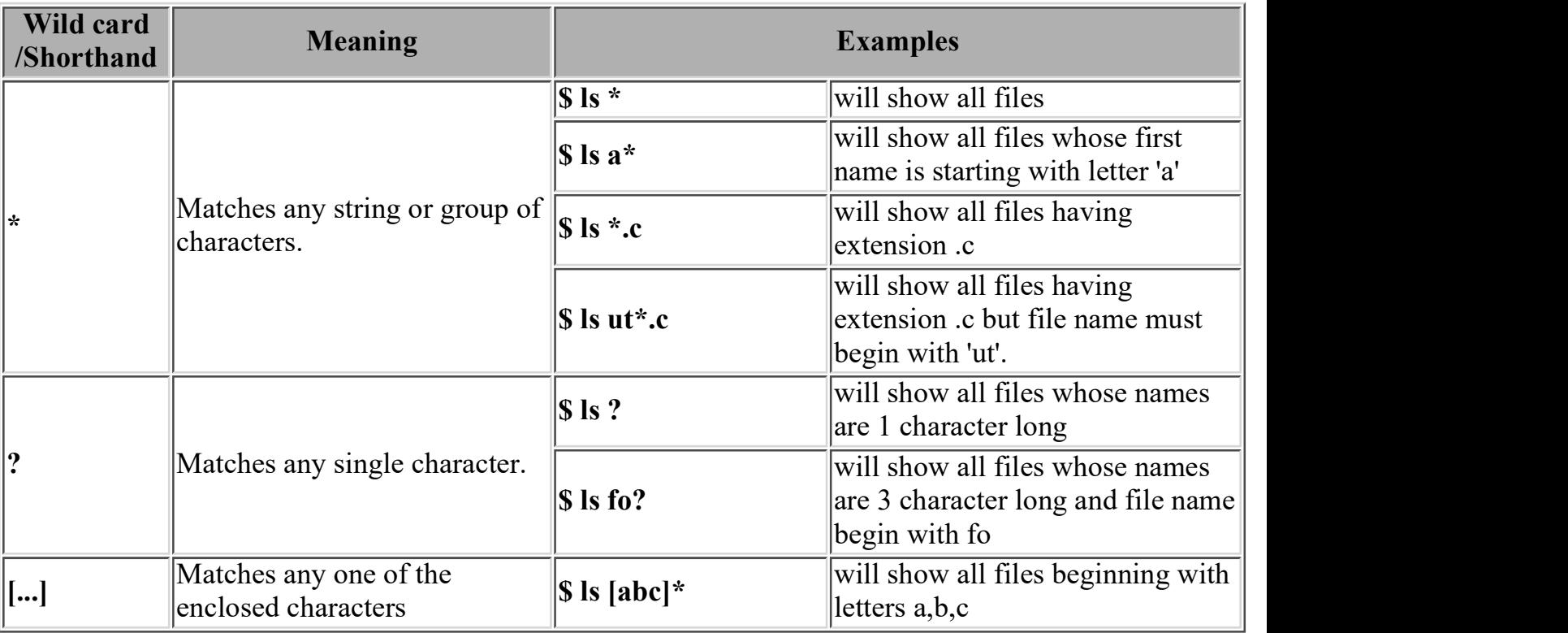

### Note:

[....] A pair of characters separated by a minus sign denotes a range.

#### Example:  $$$  ls /bin/[a-c]\*

Will show all files name beginning with letter a,b or c like

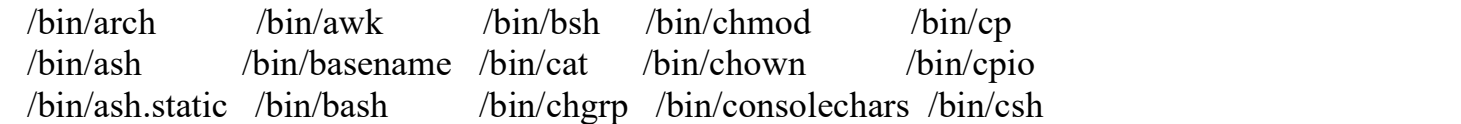

But \$ ls /bin/[!a-o]  $$$  ls /bin/[^a-o]

If the first character following the [ is a ! or a ^ ,then any character not enclosed is matched i.e. do not show us file name that beginning with a,b,c,e...o, like

LSST v1.05r3 > Chapter 2 > Wild cards (Filename Shorthand or meta Characters)

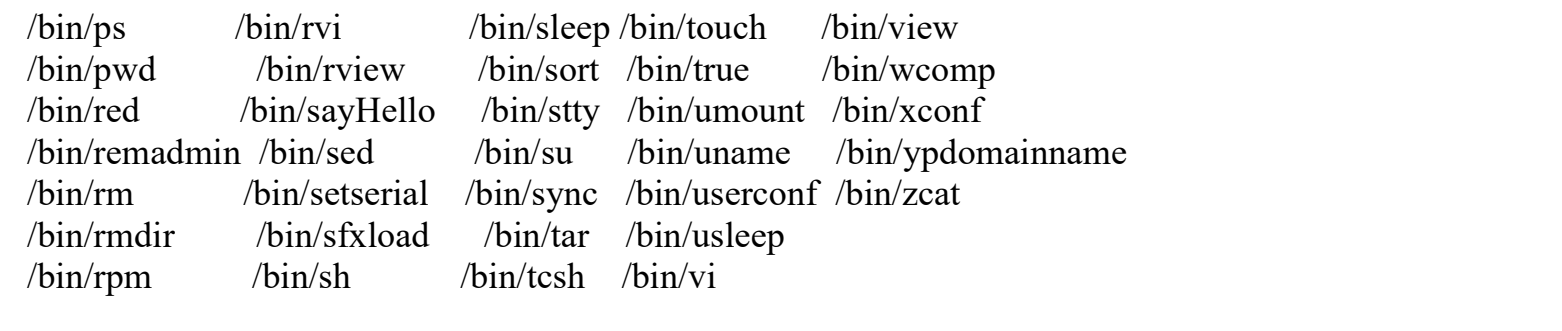

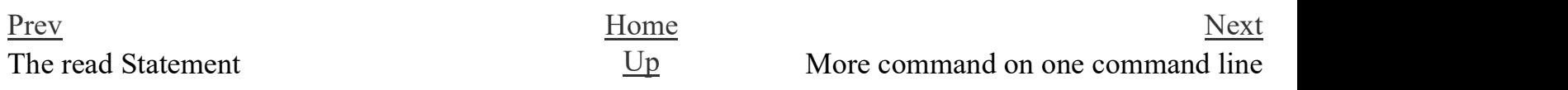

### More command on one command line

Syntax: command1;command2 To run two command with one command line.

#### Examples:

\$ date;who

Will print today's date followed by users who are currently login. Note that You can't use \$ date who

for same purpose, you must put semicolon in between date and who command.

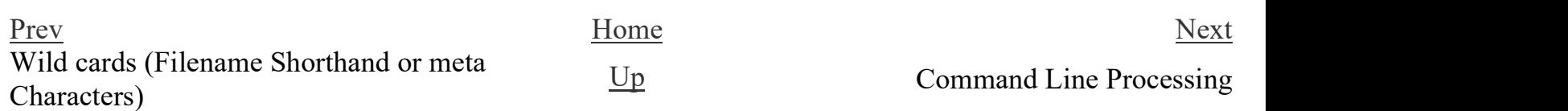

# Command Line Processing

Try the following command (assumes that the file "grate stories of" is not exist on your system) \$ ls grate stories of

It will print message something like - grate stories of: No such file or directory.

ls is the name of an actual command and shell executed this command when you type command at shell prompt. Now it creates one more question **What are commands?** What happened when you type  $\frac{g}{s}$  ls grate stories of?

The first word on command line is, **ls** - is name of the command to be executed.

Everything else on command line is taken as arguments to this command. For e.g.  $$ tail +10 m\n$ 

Name of command is tail, and the arguments are  $+10$  and myf.

#### Exercise

Try to determine command and arguments from following commands

\$ ls foo \$ cp y y.bak \$ mv y.bak y.okay  $$ tail -10 myf$ \$ mail raj \$ sort -r -n myf \$ date \$ clear

#### Answer:

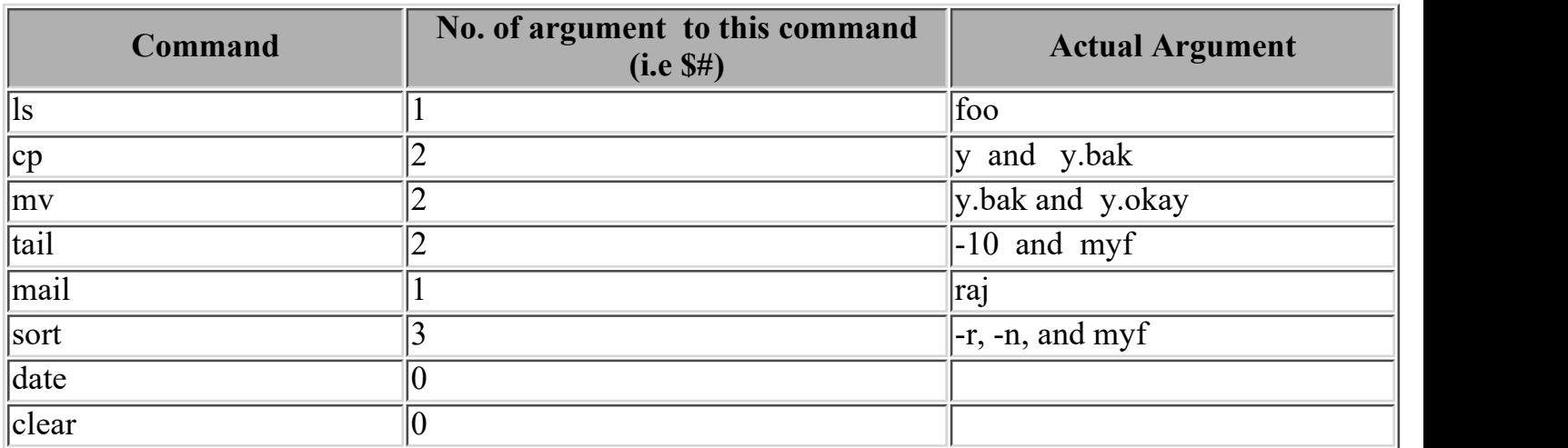

### NOTE:

\$# holds number of arguments specified on command line. And \$\* or \$@ refer to all arguments passed to

script.

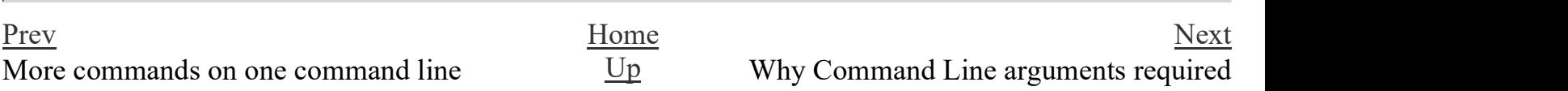

# Why Command Line arguments required

- 1. Telling the command/utility which option to use.
- 2. Informing the utility/command which file or group of files to process (reading/writing of files).

Let's take rm command, which is used to remove file, but which file you want to remove and how you will tell this to rm command (even rm command don't ask you name of file that you would like to remove). So what we do is we write command as follows:

### \$ rm {file-name}

Here rm is command and filename is file which you would like to remove. This way you tail rm command which file you would like to remove. So we are doing one way communication with our command by specifying filename. Also you can pass command line arguments to your script to make it more users friendly. But how we access command line argument in our script.

Lets take ls command  $S$  Ls -a /\* This command has 2 command line argument -a and /\* is another. For shell script, \$ myshell foo bar

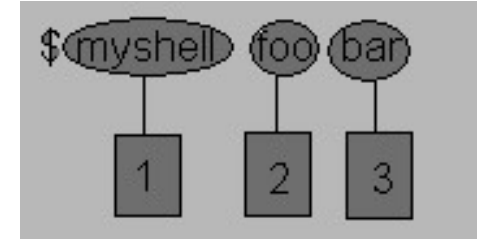

Shell Script name i.e. myshell

First command line argument passed to myshell i.e. foo

Second command line argument passed to myshell i.e. bar

In shell if we wish to refer this command line argument we refer above as follows

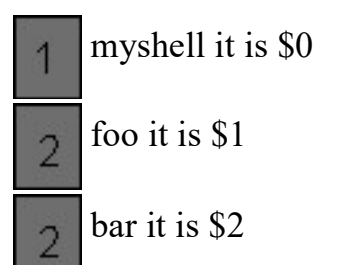

LSST v1.05r3 > Chapter 2 > Why Command Line arguments required

Here \$# (built in shell variable ) will be 2 (Since foo and bar only two Arguments), Please note at a time such 9 arguments can be used from \$1..\$9, You can also refer all of them by using \$\* (which expand to `\$1,\$2...\$9`). Note that \$1..\$9 i.e command line arguments to shell script is know as "positional parameters".

#### Exercise

Try to write following for commands Shell Script Name (\$0), No. of Arguments (i.e. \$#), And actual argument (i.e. \$1,\$2 etc)  $$sum 11 20$  $$$  math 4 - 7 \$ d  $$ bp - 5 myf + 20$  $$Ls$  \*  $$$   $ca1$ \$ findBS 4 8 24 BIG

#### Answer

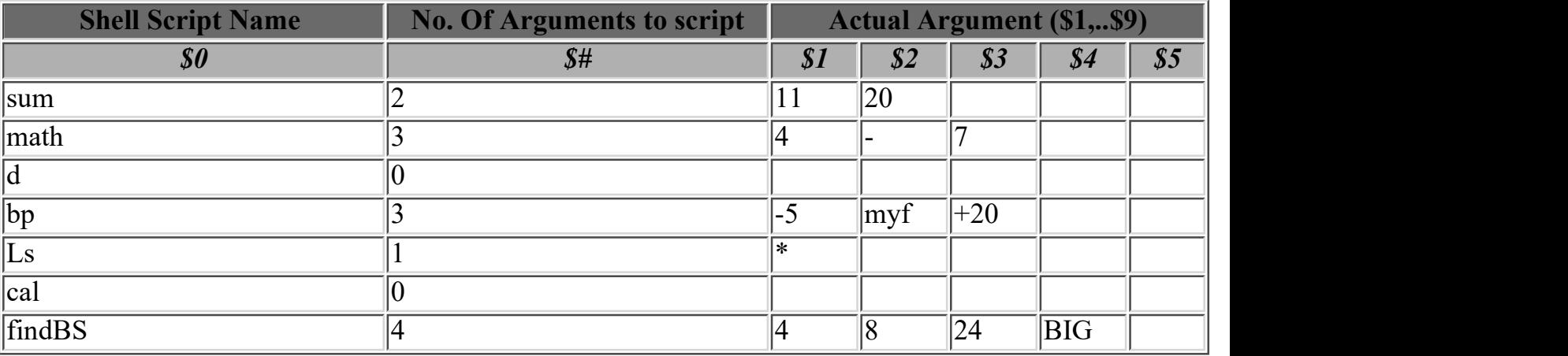

Following script is used to print command ling argument and will show you how to access them:

```
$ vi demo
\#!/bin/sh## Script that demos, command line args
#echo "Total number of command line argument are $#"
echo "$0 is script name"
echo "$1 is first arqument"
echo "$2 is second arqument"
echo "All of them are :- $* or $@"
```
Run it as follows

LSST v1.05r3 > Chapter 2 > Why Command Line arguments required

Set execute permission as follows: \$ chmod 755 demo

Run it & test it as follows: \$ ./demo Hello World

If test successful, copy script to your own bin directory (Install script for private use) \$ cp demo ~/bin

Check whether it is working or not (?) \$ demo \$ demo Hello World

NOTE: After this, for any script you have to used above command, in sequence, I am not going to show you all of the above command(s) for rest of Tutorial.

Also note that you can't assigne the new value to command line arguments i.e positional parameters. So following all statements in shell script are invalid:

 $$1 = 5$  $$2$  = "My Name"

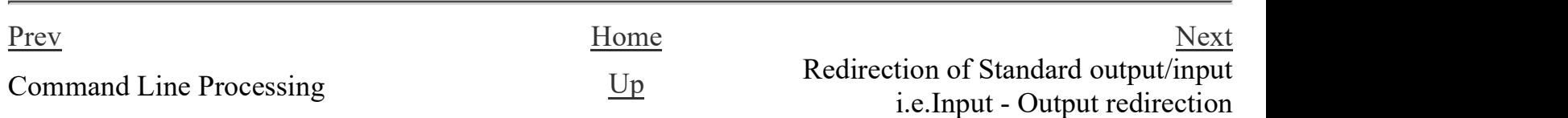

# Redirection of Standard output/input i.e. Input - Output redirection

Mostly all commands give output on screen or take input from keyboard, but in Linux (and in other OSs also) it's possible to send output to file or to read input from file.

For e.g.

\$ ls command gives output to screen; to send output to file of ls command give command

### $$$  ls  $>$  filename

It means put output of ls command to filename.

There are three main redirection symbols >,>>,<

(1) > Redirector Symbol

Syntax:

Linux-command > filename

To output Linux-commands result (output of command or shell script) to file. Note that if file already exist, it will be overwritten else new file is created. For e.g. To send output of ls command give

### $s > m$  vfiles

Now if 'myfiles' file exist in your current directory it will be overwritten without any type of warning.

(2) >> Redirector Symbol Syntax:

Linux-command >> filename

To output Linux-commands result (output of command or shell script) to END of file. Note that if file exist , it will be opened and new information/data will be written to END of file, without losing previous information/data, And if file is not exist, then new file is created. For e.g. To send output of date command to already exist file give command

### \$ date >> myfiles

(3) < Redirector Symbol

Syntax:

Linux-command < filename

To take input to Linux-command from file instead of key-board. For e.g. To take input for cat command give

### \$ cat < myfiles

### **P** Click here to learn more about I/O Redirection

You can also use above redirectors simultaneously as follows Create text file sname as follows

#### \$cat > sname

vivek ashish zebra babu Press  $CTRL + D$  to save.

Now issue following command. \$ sort < sname > sorted\_names \$ cat sorted\_names ashish babu vivek zebra

In above example sort (\$ sort < sname > sorted names) command takes input from sname file and output of sort command (i.e. sorted names) is redirected to sorted\_names file.

Try one more example to clear your idea:

\$ tr "[a-z]" "[A-Z]" < sname > cap\_names \$ cat cap\_names VIVEK ASHISH ZEBRA BABU

tr command is used to translate all lower case characters to upper-case letters. It take input from sname file, and tr's output is redirected to cap\_names file.

Future Point : Try following command and find out most important point: \$ sort > new\_sorted\_names < sname \$ cat new\_sorted\_names

Prev Next Why Command Line arguments required  $Up$  Pipe

# Pipes

A pipe is a way to connect the output of one program to the input of another program without any temporary file.

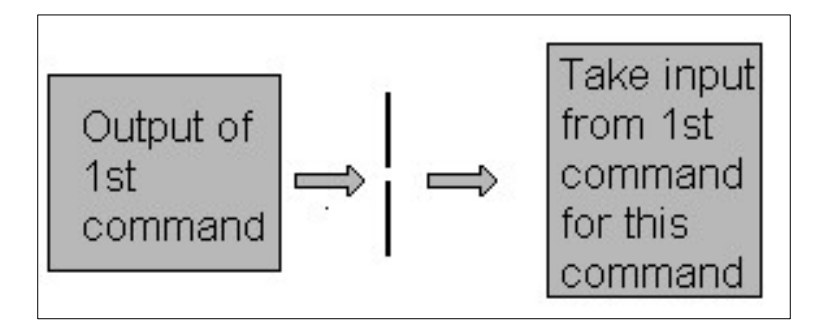

### Pipe Defined as:

"A pipe is nothing but a temporary storage place where the output of one command is stored and then passed as the input for second command. Pipes are used to run more than two commands ( Multiple commands) from same command line."

Syntax: command1 | command2

Examles:

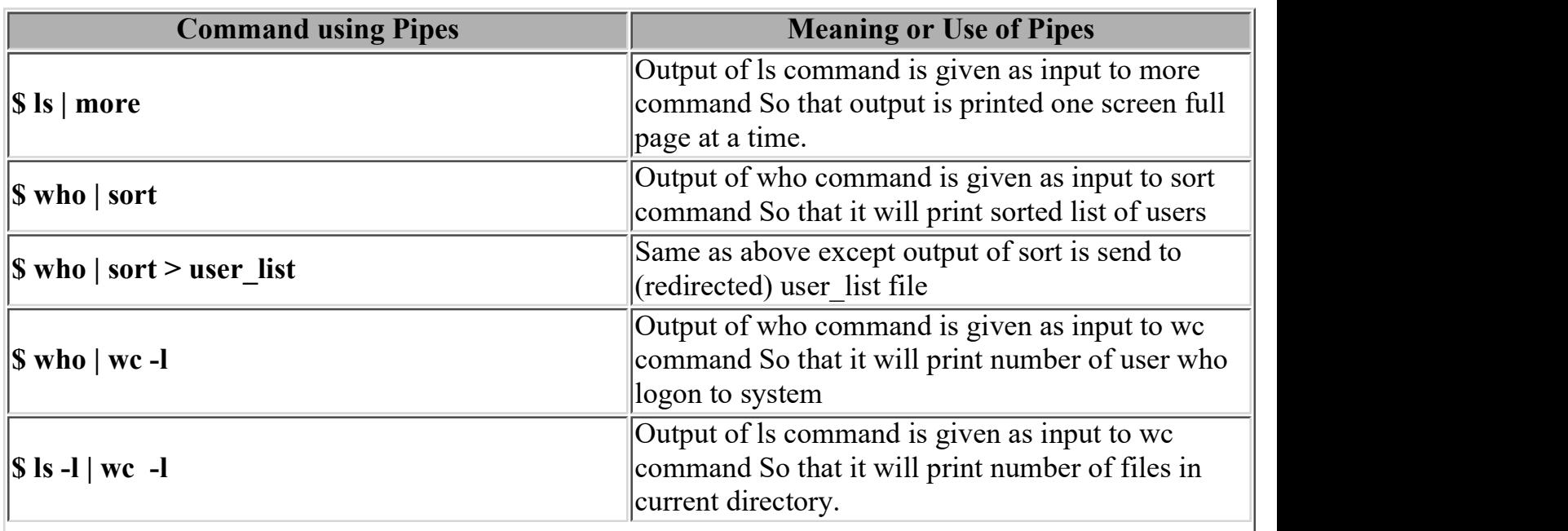

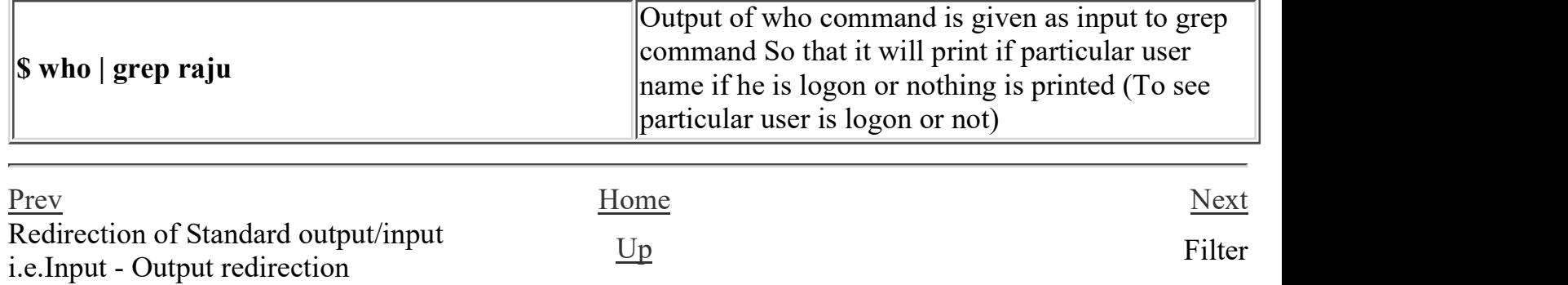

# Filter

If a Linux command accepts its input from the standard input and produces its output on standard output is know as a filter. A filter performs some kind of process on the input and gives output. For e.g.. Suppose you have file called 'hotel.txt' with 100 lines data, And from 'hotel.txt' you would like to print contains from line number 20 to line number 30 and store this result to file called 'hlist' then give command:

### $$ tail +20 < hoted.txt | head -n30 > hlist$

Here head command is filter which takes its input from tail command (tail command start selecting from line number 20 of given file i.e. hotel.txt) and passes this lines as input to head, whose output is redirected to 'hlist' file.

Consider one more following example \$ sort < sname | uniq > u\_sname

Here uniq is filter which takes its input from sort command and passes this lines as input to uniq; Then uniqs output is redirected to "u\_sname" file.

Prev Next Pipes What is Processes

### What is Processes

Process is kind of program or task carried out by your PC. For e.g.

#### $S$  ls -lR

ls command or a request to list files in a directory and all subdirectory in your current directory - It is a process.

Process defined as:

"A process is program (command given by user) to perform specific Job. In Linux when you start process, it gives a number to process (called PID or process-id), PID starts from 0 to 65535."

Prev Next Filter Why Process required

# Why Process required

As You know Linux is multi-user, multitasking Os. It means you can run more than two process simultaneously if you wish. For e.g. To find how many files do you have on your system you may give command like:

### $$$  ls  $/$  -R | wc -l

This command will take lot of time to search all files on your system. So you can run such command in Background or simultaneously by giving command like

### $$$  ls / -R | wc -l &

The ampersand  $(\&)$  at the end of command tells shells start process (ls  $/$  -R | wc -l) and run it in background takes next command immediately.

### Process & PID defined as:

"An instance of running command is called **process** and the number printed by shell is called **process-id** (PID), this PID can be use to refer specific running process."

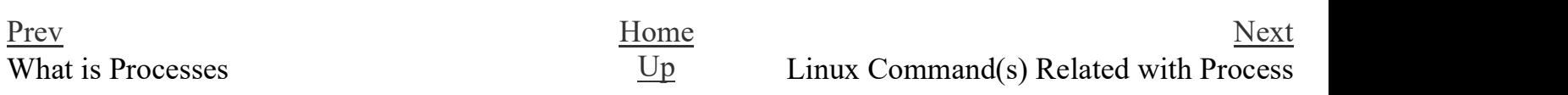

# Linux Command Related with Process

Following tables most commonly used command(s) with process:

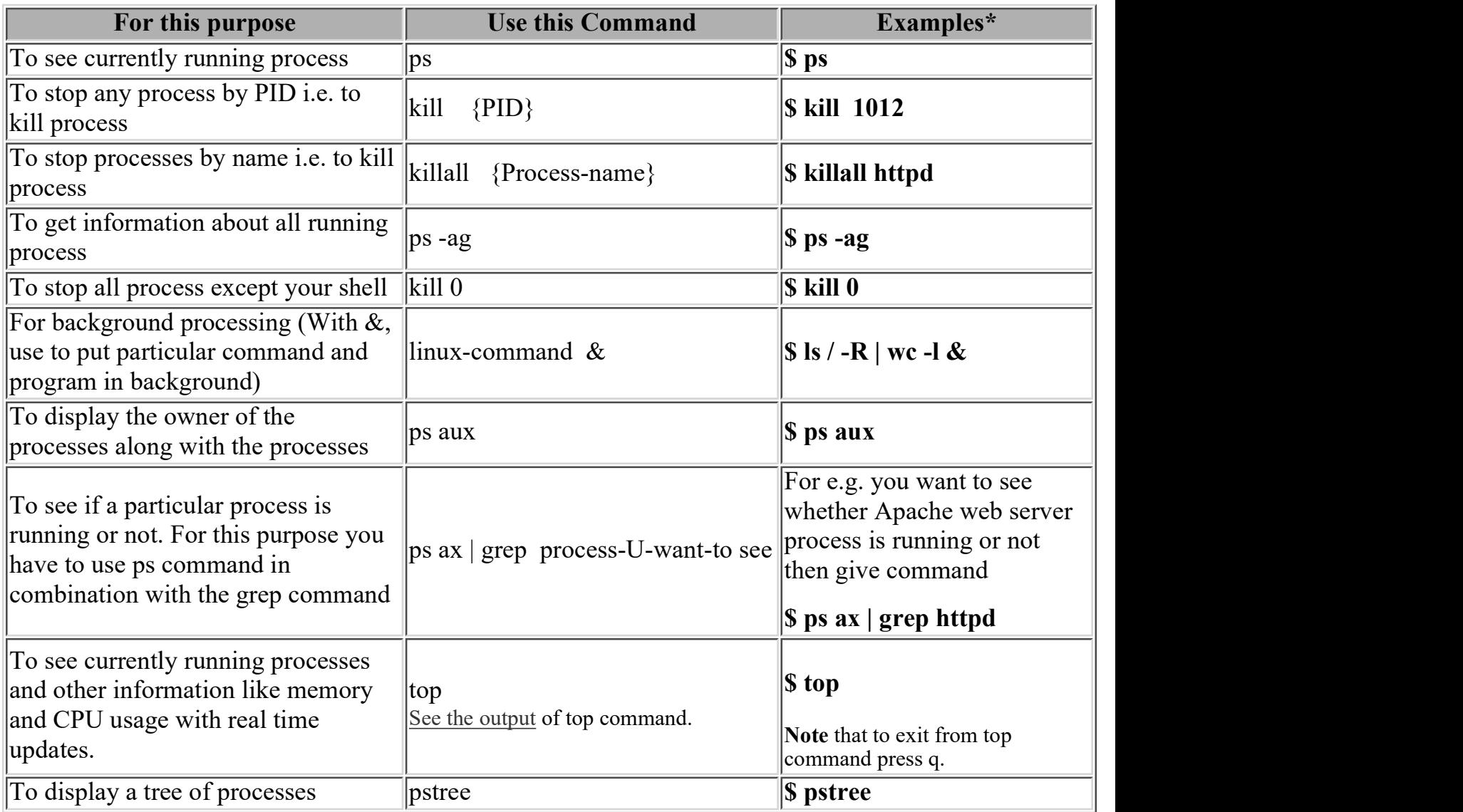

\* To run some of this command you need to be root or equivalnt user.

NOTE that you can only kill process which are created by yourself. A Administrator can almost kill 95-98% process. But some process can not be killed, such as VDU Process.

#### Exercise:

You are working on your Linux workstation (might be learning LSST or some other work like sending mails, typing letter), while doing this work you have started to play MP3 files on your workstation. Regarding this situation, answer the following question:

LSST v1.05r3 > Chapter 3 > Linux Command Related with Process

1) Is it example of Multitasking?

2) How you will you find out the both running process (MP3 Playing & Letter typing)?

3) "Currently only two Process are running in your Linux/PC environment", Is it True or False?, And how you will verify this?

4) You don't want to listen music (MP3 Files) but want to continue with other work on PC, you will take any of the following action:

- 1. Turn off Speakers
- 2. Turn off Computer / Shutdown Linux Os
- 3. Kill the MP3 playing process
- 4. None of the above

Click here for answers.

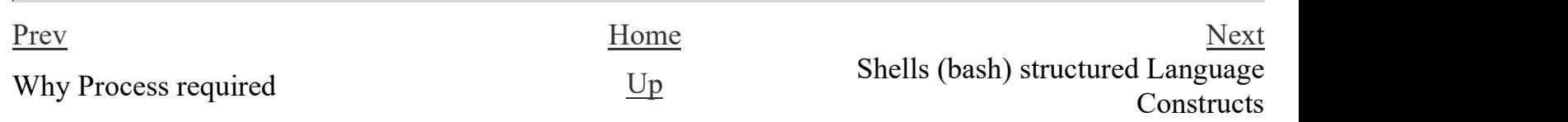

# Introduction

Making decision is important part in ONCE life as well as in computers logical driven program. In fact logic is not LOGIC until you use decision making. This chapter introduces to the bash's structured language constructs such as:

- Decision making
- Loops

Is there any difference making decision in Real life and with Computers? Well real life decision are quite complicated to all of us and computers even don't have that much power to understand our real life decisions. What computer know is 0 (zero) and 1 that is Yes or No. To make this idea clear, lets play some game (WOW!) with bc - Linux calculator program.

#### \$ bc

After this command bc is started and waiting for your commands, i.e. give it some calculation as follows type  $5 + 2$  as:

 $5 + 2$ 7 7 is response of bc i.e. addition of  $5 + 2$  you can even try  $5 - 2$  $5/2$ See what happened if you type  $5 > 2$  as follows  $5 > 2$ 1 1 (One?) is response of bc, How? bc compare 5 with 2 as, Is 5 is greater then 2, (If I ask same question to you, your answer will be YES), bc gives this 'YES' answer by showing 1 value. Now try  $5 < 2$  $\theta$ 

0 (Zero) indicates the false i.e. Is 5 is less than 2?, Your answer will be no which is indicated by bc by showing 0 (Zero). Remember in bc, relational expression always returns true (1) or false (0 - zero).

Try following in bc to clear your Idea and not down bc's response

 $5 > 12$  $5 == 10$ 

 $5! = 2$ 

 $5 == 5$ 

 $12 < 2$ 

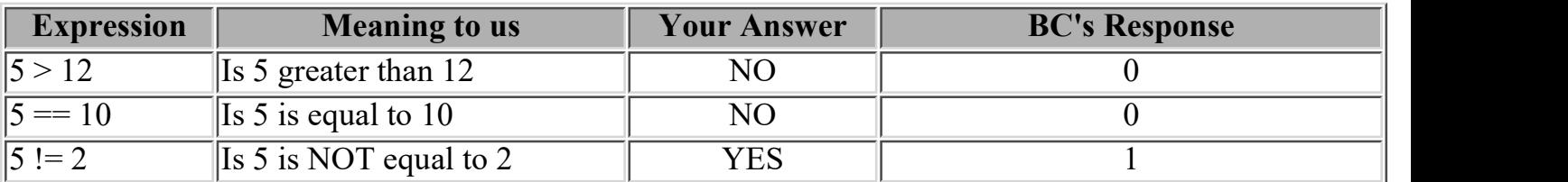

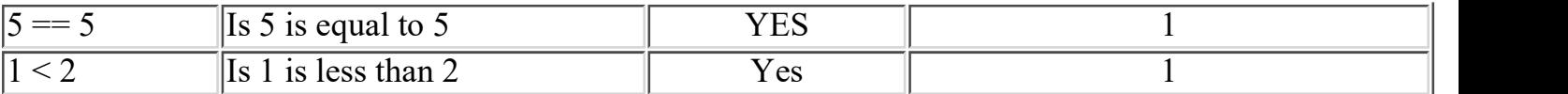

It means when ever there is any type of comparison in Linux Shell It gives only two answer one is YES and NO is other.

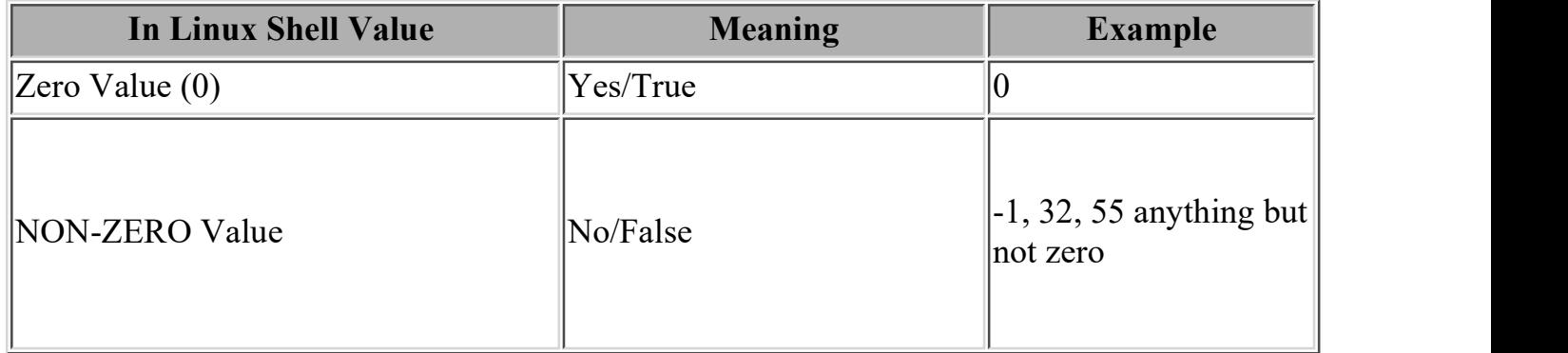

Remember both bc and Linux Shell uses different ways to show True/False values

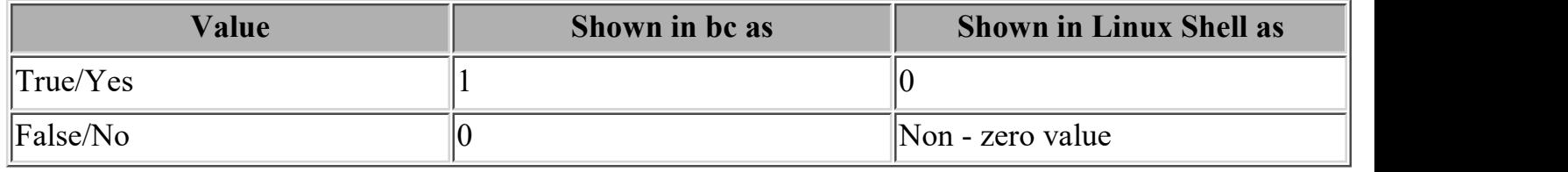

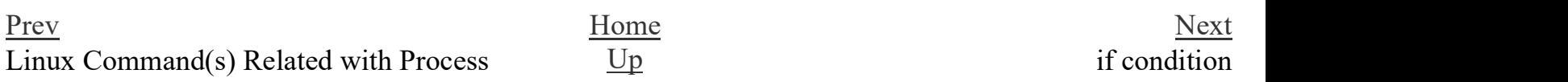

# if condition

if condition which is used for decision making in shell script, If given condition is true then command1 is executed.

Syntax:

```
if condition
thencommand1 if condition is true or if exit status
          of condition is 0 (zero)
          \dddot{\phantom{0}}.
          \ddotsf_1
```
Condition is defined as: "Condition is nothing but comparison between two values."

For compression you can use test or  $\lceil \exp \rceil$  statements or even exist status can be also used.

Expreession is defined as:

"An expression is nothing but combination of values, relational operator (such as  $\geq, \leq, \leq$  etc) and mathematical operators (such as  $+$ ,  $-$ ,  $/$  etc  $)$ ."

Following are all examples of expression:

 $5 > 2$  $3 + 6$  $3 * 65$  $a < b$  $c > 5$  $c > 5 + 30 - 1$ 

Type following commands (assumes you have file called foo)

#### \$ cat foo

#### \$ echo \$?

The cat command return zero(0) i.e. exit status, on successful, this can be used, in if condition as follows, Write shell script as

```
S cat > showfile
#!/bin/sh
##Script to print file
#if cat $1
then
echo -e "\n\nFile $1, found and successfully echoed"
fi
```
Run above script as: \$ chmod 755 showfile \$./showfile foo Shell script name is showfile (\$0) and foo is argument (which is \$1).Then shell compare it as follows: if cat \$1 which is expanded to if cat foo.

### Detailed explanation

if cat command finds foo file and if its successfully shown on screen, it means our cat command is successful and its exist status is 0 (indicates success), So our if condition is also true and hence statement echo -e "\n\nFile \$1, found and successfully echoed" is proceed by shell. Now if cat command is not successful then it returns non-zero value (indicates some sort of failure) and this statement echo -e "\n\nFile \$1, found and successfully echoed" is skipped by our shell.

#### Exercise

Write shell script as follows:

```
cat > trimif## Script to test rm command and exist status
#if rm $1
then
echo "$1 file deleted"
fi
```
Press Ctrl  $+$  d to save \$ chmod 755 trmif

Answer the following question in referance to above script:

(A) foo file exists on your disk and you give command, \$ ./trmfi foo what will be output?

(B) If bar file not present on your disk and you give command, \$ ./trmfi bar what will be output?

(C) And if you type \$ ./trmfi What will be output?

For Answer click here.

Prev Next
### Shells (bash) structured Language Up Constructs Up test command or [ expr ]

# test command or [ expr ]

test command or  $\lceil \exp \rceil$  is used to see if an expression is true, and if it is true it return zero(0), otherwise returns nonzero for false.

Syntax: test expression OR [ expression ]

Example:

Following script determine whether given argument number is positive.

```
$ cat > ispositive
#!/bin/sh
## Script to see whether argument is positive
#if test $1 -gt 0
then
echo "$1 number is positive"
fi
```
Run it as follows \$ chmod 755 ispostive

\$ ispostive 5 5 number is positive

\$ispostive -45 Nothing is printed

**Sispostive** ./ispostive: test: -gt: unary operator expected

### Detailed explanation

The line, if test \$1 -gt 0, test to see if first command line argument(\$1) is greater than 0. If it is true(0) then test will return 0 and output will printed as 5 number is positive but for -45 argument there is no output because our condition is not true(0) (no -45 is not greater than 0) hence echo statement is skipped. And for last statement we have not supplied any argument hence error ./ispostive: test: -gt: unary operator expected, is generated by shell , to avoid such error we can test whether command line argument is supplied or not.

test or [ expr ] works with 1.Integer ( Number without decimal point) 2.File types 3.Character strings

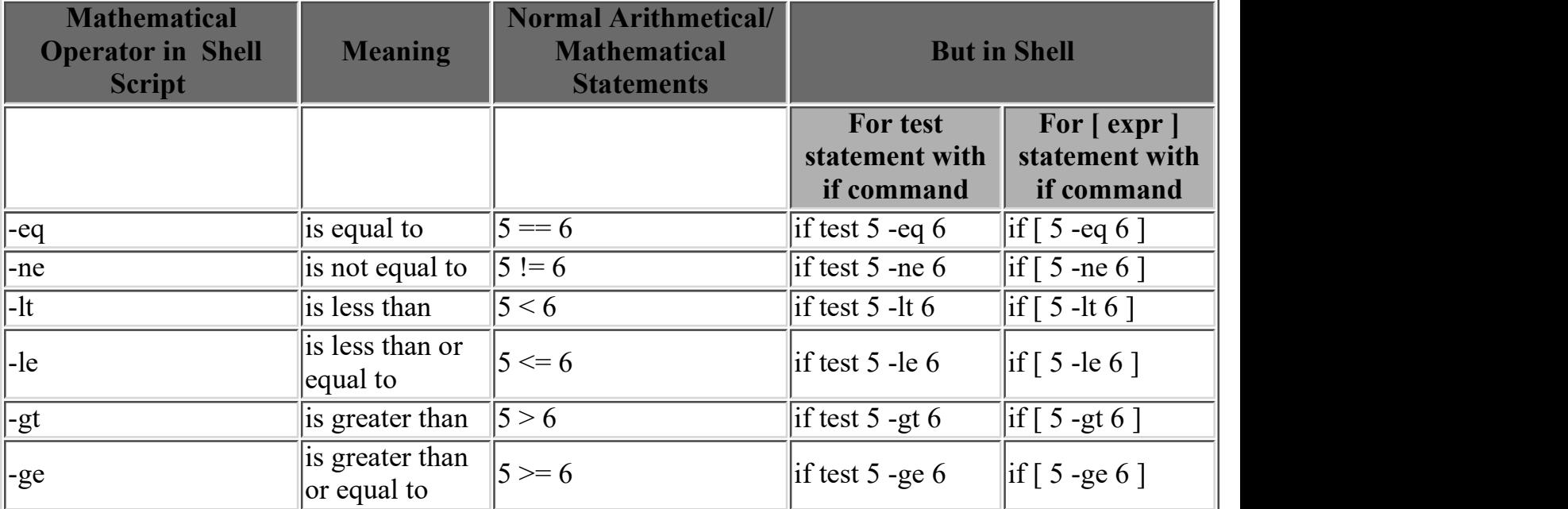

### For Mathematics, use following operator in Shell Script

NOTE:  $==$  is equal,  $!=$  is not equal.

### For string Comparisons use

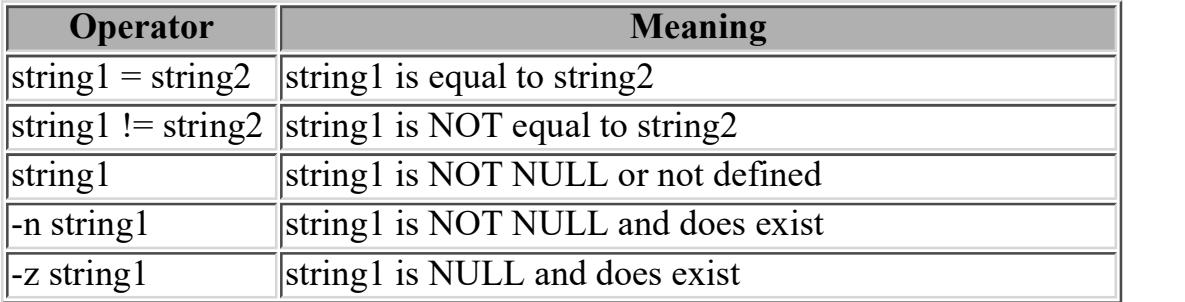

### Shell also test for file and directory types

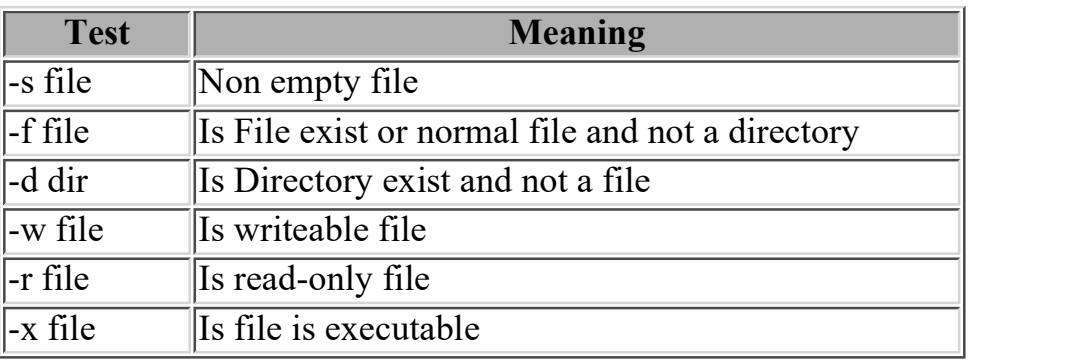

### Logical Operators

Logical operators are used to combine two or more condition at a time

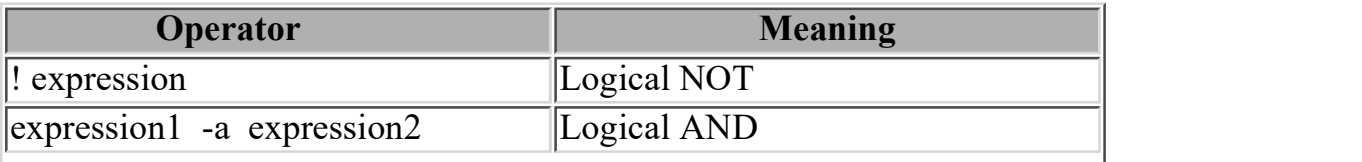

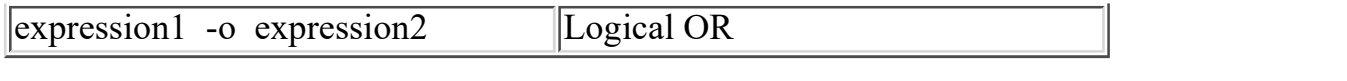

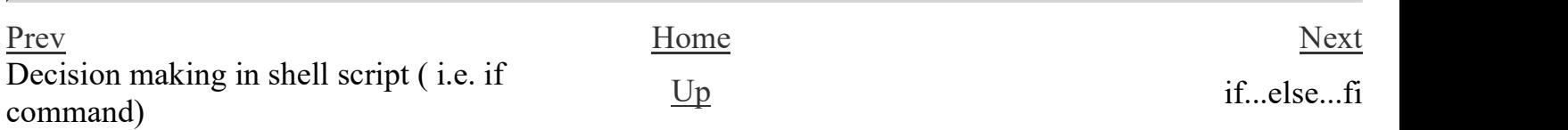

## if...else...fi

If given condition is true then command1 is executed otherwise command2 is executed. Syntax:

```
if condition
then
            condition is zero (true - 0)
            execute all commands up to else statement
else
            if condition is not true then
            execute all commands up to fi
fi
```
For e.g. Write Script as follows:

```
$ vi isnump n
#!/bin/sh
## Script to see whether argument is positive or negative
#if [ $# -eq 0 ]
then
echo "$0 : You must qive/supply one integers"
exit 1
fi
if test $1 -qt 0
then
echo "$1 number is positive"
else
echo "$1 number is negative"
fi
```
Try it as follows: \$ chmod 755 isnump\_n

\$ isnump\_n 5 5 number is positive

### \$ isnump n -45

LSST v1.05r3 > Chapter 3 > if...else...fi

-45 number is negative

### \$ isnump\_n

./ispos  $n$  : You must give/supply one integers

### \$ isnump n 0

0 number is negative

### Detailed explanation

First script checks whether command line argument is given or not, if not given then it print error message as "./ispos  $n$ : You must give/supply one integers". if statement checks whether number of argument (\$#) passed to script is not equal (-eq) to 0, if we passed any argument to script then this if statement is false and if no command line argument is given then this if statement is true. The echo command i.e.

echo "\$0 : You must give/supply one integers"

 1 2 1 will print Name of script

 | | | |

2 will print this error message

And finally statement exit 1 causes normal program termination with exit status 1 (nonzero means script is not successfully run).

The last sample run **\$** isnump n 0, gives output as "0 *number is negative*", because given argument is not > 0, hence condition is false and it's taken as negative number. To avoid this replace second if statement with if test \$1 -ge 0.

## Nested if-else-fi

You can write the entire if-else construct within either the body of the if statement of the body of an else statement. This is called the nesting of ifs.

```
$ vi nestedif.sh
osch = 0echo "1. Unix (Sun Os)"
echo "2. Linux (Red Hat)"
echo -n "Select your os choice [1 or 2]? "
read osch
if [ $osch -eq 1 ] ; then
     echo "You Pick up Unix (Sun Os)"
else #### nested if i.e. if within if ######
```

```
if [ $osch -eq 2 ] ; then
      echo "You Pick up Linux (Red Hat)"
else
      echo "What you don't like Unix/Linux OS."
fi
```
Run the above shell script as follows:  $$$  chmod  $+x$  nestedif.sh

#### \$ ./nestedif.sh

fi

1. Unix (Sun Os) 2. Linux (Red Hat) Select you os choice [1 or 2]? 1 You Pick up Unix (Sun Os)

### \$ ./nestedif.sh

1. Unix (Sun Os) 2. Linux (Red Hat) Select you os choice  $\int$  or 2]? 2 You Pick up Linux (Red Hat)

### \$ ./nestedif.sh

1. Unix (Sun Os) 2. Linux (Red Hat) Select you os choice  $[1 \text{ or } 2]$ ? 3 What you don't like Unix/Linux OS.

Note that Second *if-else* constuct is nested in the first *else* statement. If the condition in the first *if* statement is false the the condition in the second *if* statement is checked. If it is false as well the final *else* statement is executed.

You can use the nested *ifs* as follows also: Syntax:

```
if condition
then
             if condition
             then
                           . . . . .
                           \mathbf{L}^{\mathbf{r}}do this
             else
                           \ddotsc\mathbf{L}do this
             f\dot{d}else
```
LSST v1.05r3 > Chapter 3 > if...else...fi

```
\sim 100. . . . .
do this
```
Prev Next  $\overline{Up}$  test command or  $[expr]$   $\overline{Up}$  Multilevel if-then-else

 $f_1$ 

### Multilevel if-then-else

#### Syntax:

```
if condition
then
            condition is zero (true - 0)
            execute all commands up to elif statement
elif condition1
then
            condition1 is zero (true - 0)execute all commands up to elif statement
elif condition2
then
            condition2 is zero (true - 0)execute all commands up to elif statement
else
            None of the above condtion, condtion1, condtion2 are true (i.e.
            all of the above nonzero or false)
            execute all commands up to fi
fi
```
For multilevel if-then-else statement try the following script:

```
$cat > e1f##!/bin/sh
# Script to test if..elif...else
if [ $1 -gt 0 ]; then
  echo "$1 is positive"
elif [ $1 -lt 0 ]
then
  echo "$1 is negative"
elif [s1 - eq 0]then
  echo "$1 is zero"
else
  echo "Opps! $1 is not number, give number"
fi
```
Try above script as follows: \$ chmod 755 elf \$ ./elf 1  $$./elf -2$ \$ ./elf 0 \$ ./elf a Here o/p for last sample run: ./elf: [: -gt: unary operator expected ./elf: [: -lt: unary operator expected ./elf: [: -eq: unary operator expected Opps! a is not number, give number

Above program gives error for last run, here integer comparison is expected therefore error like "./elf: [: -gt: unary operator expected" occurs, but still our program notify this error to user by providing message "Opps! a is not number, give number".

Prev Next if...else...fi Up Loops in Shell Scripts

## Loops in Shell Scripts

Loop defined as:

"Computer can repeat particular instruction again and again, until particular condition satisfies. A group of instruction that is executed repeatedly is called a loop."

Bash supports:

- $\bullet$  for loop
- while loop

Note that in each and every loop,

- (a) First, the variable used in loop condition must be initialized, then execution of the loop begins.
- (b) A test (condition) is made at the beginning of each iteration.
- (c) The body of loop ends with a statement that modifies the value of the test (condition) variable.

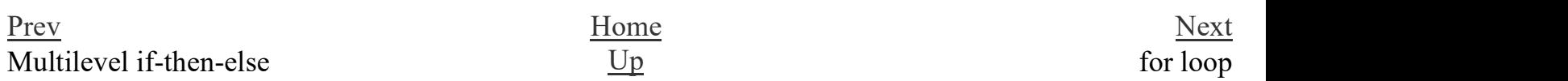

### for Loop

Syntax:

```
for \{ variable name \} in \{ list \}do
         execute one for each item in the list until the list is
         not finished (And repeat all statement between do and done)
done
```
Before try to understand above syntax try the following script:

```
s cat > testfor
for i in 1 2 3 4 5
do
echo "Welcome $i times"
done
```
Run it above script as follows:

### $$$  chmod  $+x$  testfor

#### \$ ./testfor

The for loop first creates i variable and assigned a number to i from the list of number from 1 to 5, The shell execute echo statement for each assignment of i. (This is usually know as iteration) This process will continue until all the items in the list were not finished, because of this it will repeat 5 echo statements. To make you idea more clear try following script:

```
$ cat > mtable
\#!/bin/sh\pm#Script to test for loop
#if [ $# -eq 0 ]
then
echo "Error - Number missing form command line argument"
echo "Syntax : $0 number"
echo "Use to print multiplication table for given number"
exit 1
fi
n = $1for i in 1 2 3 4 5 6 7 8 9 10
do
echo "$n * $i = `expr $i \* $n`"
done
```
Save above script and run it as: \$ chmod 755 mtable

### \$ ./mtable 7

### \$ ./mtable

For first run, above script print multiplication table of given number where  $i = 1,2...$  10 is multiply by given n (here

command line argument 7) in order to produce multiplication table as

```
7 * 1 = 77 * 2 = 14...
...<br>7 * 10 = 70And for second test run, it will print message -
Error - Number missing form command line argument
Syntax : ./mtable number
Use to print multiplication table for given number
```
This happened because we have not supplied given number for which we want multiplication table, Hence script is showing Error message, Syntax and usage of our script. This is good idea if our program takes some argument, let the user know what is use of the script and how to used the script.

Note that to terminate our script we used 'exit 1' command which takes 1 as argument (1 indicates error and therefore script is terminated)

Even you can use following syntax:

Syntax:

```
for ((expr1; expr2; expr3))
do
       \cdot . . . .
                      \sim \sim \simrepeat all statements between do and
       done until expr2 is TRUE
Done
```
In above syntax BEFORE the first iteration, *expr1* is evaluated. This is usually used to initialize variables for the loop. All the statements between do and done is executed repeatedly UNTIL the value of *expr2* is TRUE. AFTER each iteration of the loop, *expr3* is evaluated. This is usually use to increment a loop counter.

```
$ cat > for2for (( i = 0; i \leq 5; i++)do
 echo "Welcome $i times"
done
```
Run the above script as follows:  $$$  chmod +x for 2 \$ ./for2 Welcome 0 times Welcome 1 times Welcome 2 times Welcome 3 times Welcome 4 times Welcome 5 times

In above example, first expression  $(i = 0)$ , is used to set the value variable i to zero. Second expression is condition i.e. all statements between do and done executed as long as expression 2 (i.e continue as long as the value of variable **i** is less than or equel to 5) is TRUE. Last expression i++ increments the value of i by 1 i.e. it's equivalent to  $i = i + 1$  statement.

### Nesting of for Loop

As you see the if statement can nested, similarly loop statement can be nested. You can nest the for loop. To understand the nesting of for loop see the following shell script.

```
$ vi nestedfor.sh
for ((i = 1; i < = 5; i++)### Outer for loop ###
do
    for ((j = 1 ; j <= 5 ; j++) ### Inner for loop ###
    പ്പ
          echo -n "$i "
    done
  echo "" #### print the new line ###
```
done

Run the above script as follows: \$ chmod +x nestedfor.sh \$ ./nestefor.sh 1 1 1 1 1 2 2 2 2 2 3 3 3 3 3 4 4 4 4 4 5 5 5 5 5

Here, for each value of i the inner loop is cycled through 5 times, with the varible j taking values from 1 to 5. The inner for loop terminates when the value of j exceeds 5, and the outer loop terminets when the value of i exceeds 5.

Following script is quite intresting, it prints the chess board on screen.

```
$ vi chessboard
for ((i = 1; i <= 9; i++) ### Outer for loop ###
do
   for ((i = 1; i < = 9; i++) ### Inner for loop ###
   do
        tot='expr Si + Si'tmp=`expr $tot % 2`
        if [ $tmp -eq 0 ]; then
            echo -e -n "\033 [47m "
        else
            echo -e -n "\033[40m "
        fi
  done
 echo -e -n "\033[40m" #### set back background colour to black
 echo "" #### print the new line ###
done
```
Run the above script as follows:  $$$  chmod +x chessboard \$ ./chessboard

On my terminal above script produec the output as follows:

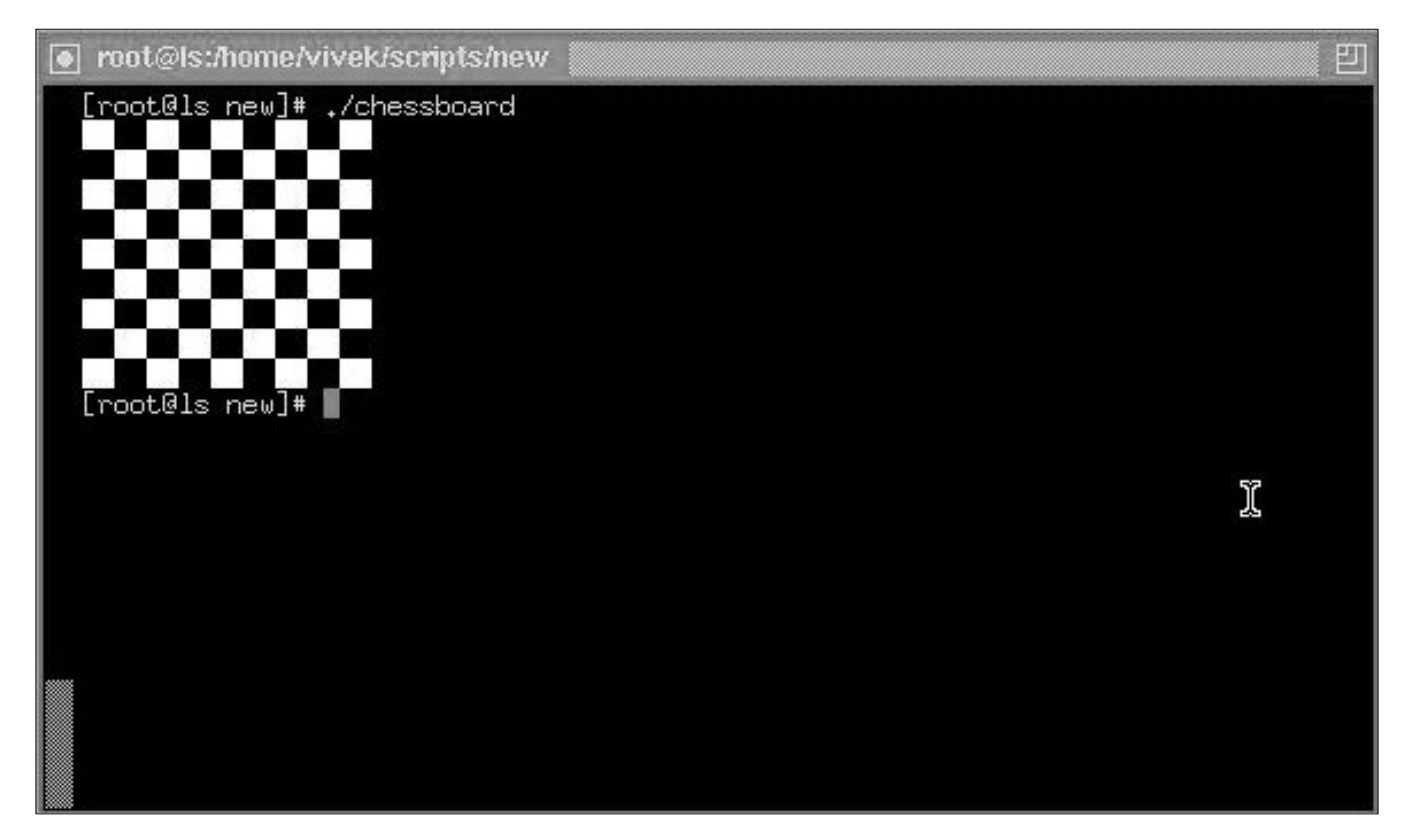

Above shell script cab be explained as follows:

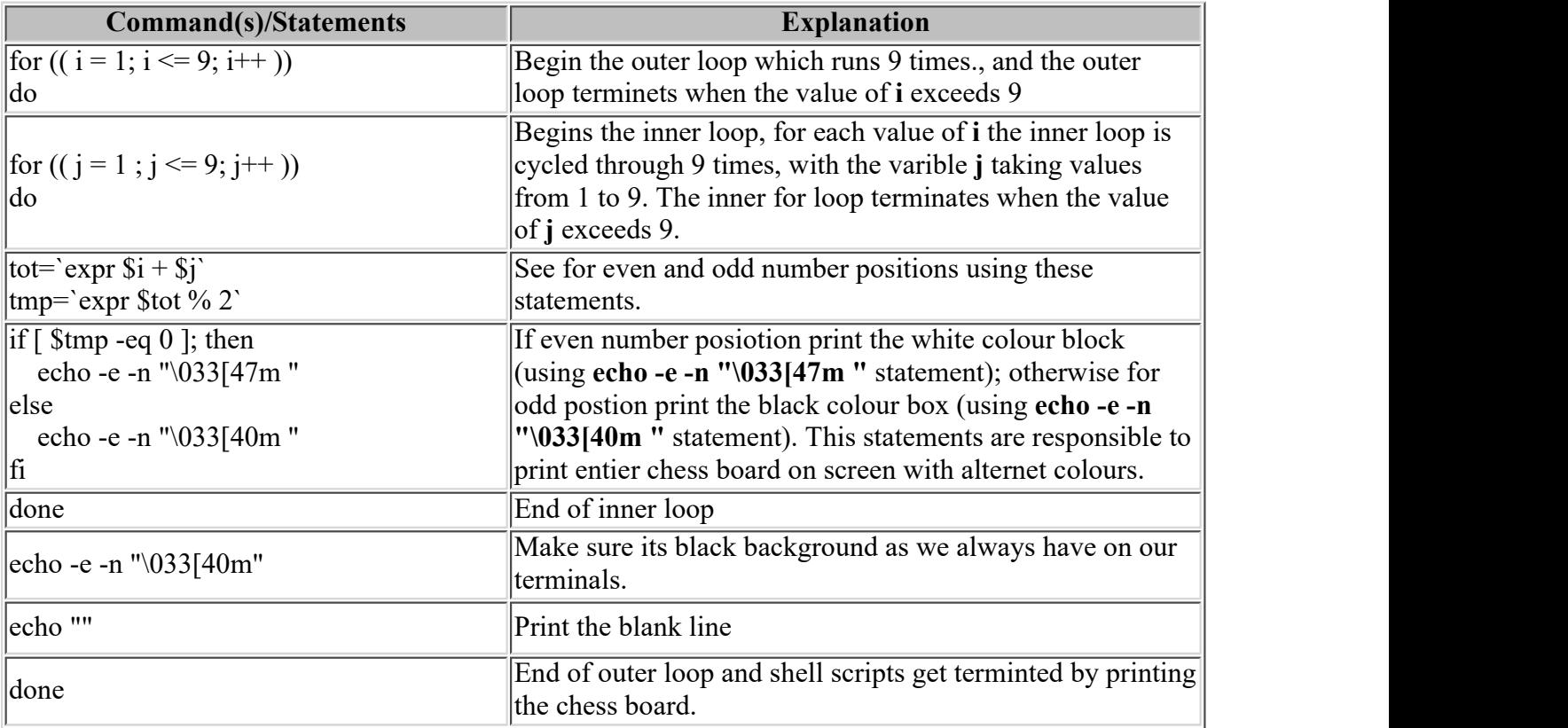

### Exercise

Try to understand the shell scripts (for loops) shown in exercise chapter.

Prev Next  $\overline{Up}$  while loop

### while loop

Syntax:

```
while [ condition ]
d\sigmacommand1
             command2command3
              \ddot{\phantom{a}}\overline{\mathcal{L}} , and \overline{\mathcal{L}}done
```
Loop is executed as long as given condition is true. For e.g.. Above for loop program (shown in last section of for loop) can be written using while loop as:

```
\text{Scat} > \text{nt1}#!/bin/sh
##Script to test while statement
##if [ $# -eq 0 ]
then
   echo "Error - Number missing form command line argument"
   echo "Syntax : $0 number"
   echo " Use to print multiplication table for given number"
exit 1
fi
n = $1i = 1while [si - le 10]do
  echo "$n * $i = `expr $i \* $n`"
  i = expr $i + 1done
```
Save it and try as \$ chmod 755 nt1 \$./nt1 7 Above loop can be explained as follows:

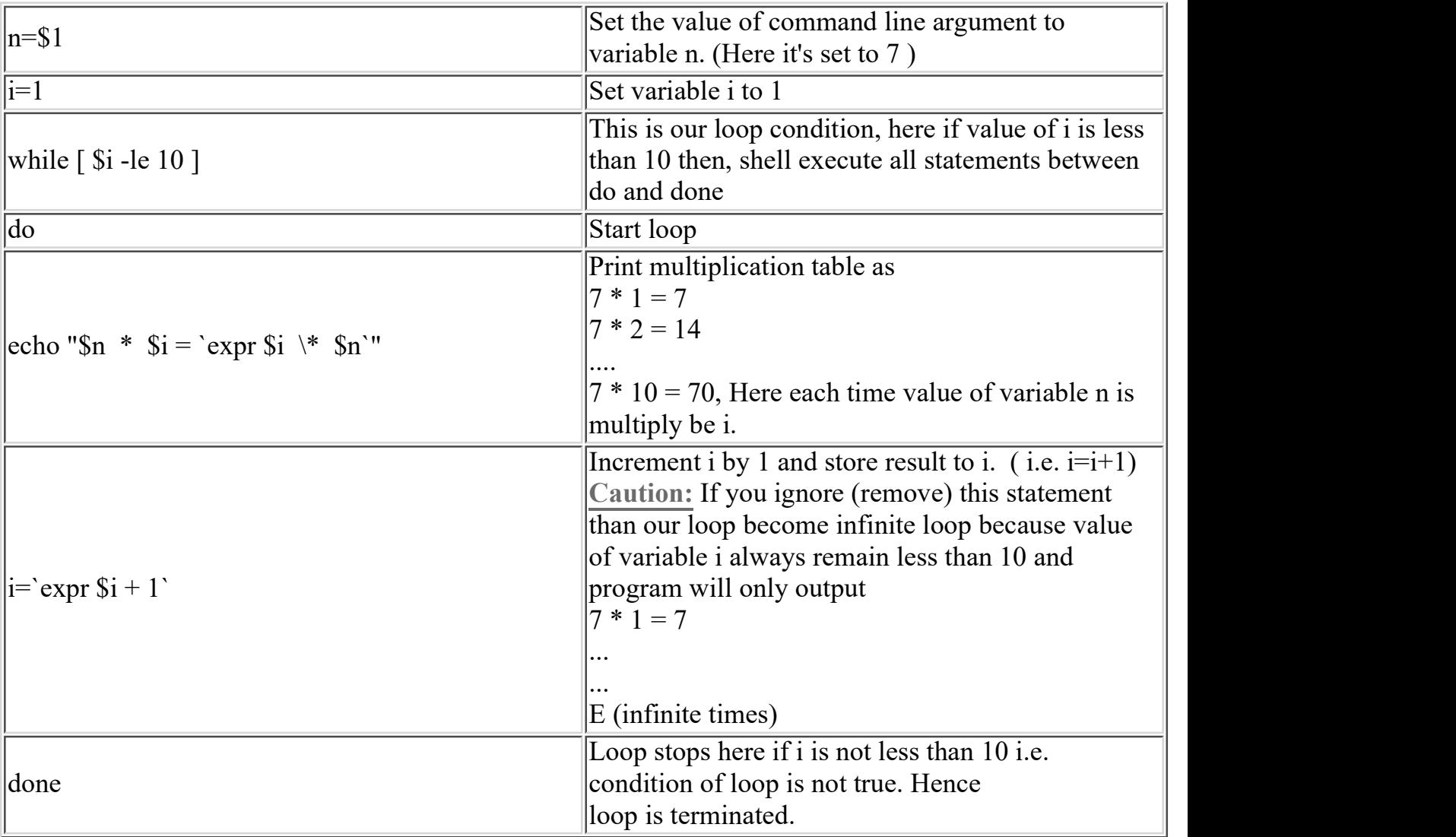

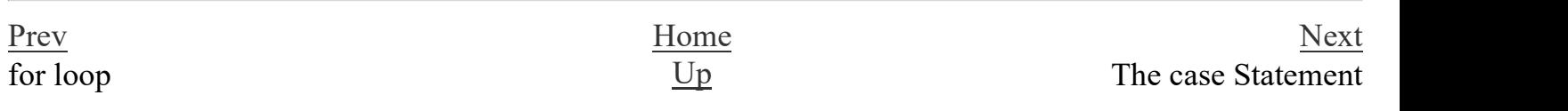

### The case Statement

The case statement is good alternative to Multilevel if-then-else-fi statement. It enable you to match several values against one variable. Its easier to read and write. Syntax:

```
case $variable-name in
       pattern1) command
                                  \ddotsc\mathbf{A}command;;
       pattern2) command
                                  \mathbf{1}\ddot{\phantom{0}}command;;
       patternN)
                           command
                                  \dddot{\phantom{0}}.
                                  \ddot{\phantom{0}}command;;
        \star)
                                command
                                  \ddotsc\mathbb{R}^ncommand;;
```

```
esac
```
The *Svariable-name* is compared against the patterns until a match is found. The shell then executes all the statements up to the two semicolons that are next to each other. The default is \*) and its executed if no match is found. For e.g. write script as follows:

```
\mathcal{S}cat > car
## if no vehicle name is given
# i.e. -z $1 is defined and it is NULL
# if no command line arg
if [-z \, \text{S1} ]then
  rental="*** Unknown vehicle ***"
elif [-n 51]then
# otherwise make first arg as rental
```

```
LSST v1.05r3 > Chapter 3 > The case Statement
```

```
LSSTv1.063>Chapter3>The case Statement<br>
rental=$1<br>
fi<br>
sase $rental in<br>
"car") echo "For $rental Rs.20 per k/m";;<br>
"van") echo "For $rental Rs.10 per k/m";;<br>
"jeep") echo "For $rental Rs.5 per k/m";;<br>
"bicycle") echo "For
```
 $$$  chmod  $+x$  car \$ car van \$ car car \$ car Maruti-800

First script will check, that if \$1(first command line argument) is given or not, if NOT given set value of rental variable to "\*\*\* Unknown vehicle \*\*\*",if command line arg is supplied/given set value of rental variable to given value (command line arg). The \$rental is compared against the patterns until a match is found.

For first test run its match with van and it will show output "*For van Rs.10 per k/m*."

For second test run it print, "For car Rs.20 per k/m".

And for last run, there is no match for Maruti-800, hence default i.e. \*) is executed and it prints, "Sorry, I can not gat a Maruti-800 for you".

Note that esac is always required to indicate end of case statement.

See the one more example of case statement in chapter 4 of section shift command.

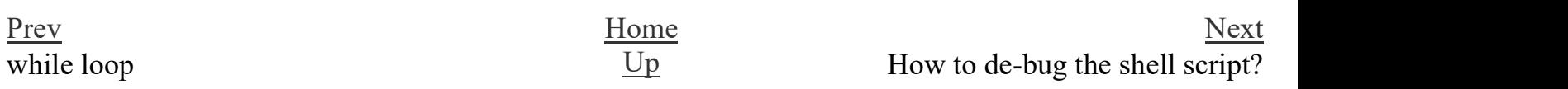

Linux Shell Scripting Tutorial (LSST) v1.05r3 Prev Chapter 3: Shells (bash) structured Language Constructs Next

## How to de-bug the shell script?

While programming shell sometimes you need to find the errors (bugs) in shell script and correct the errors (remove errors - debug). For this purpose you can use -v and -x option with sh or bash command to debug the shell script. General syntax is as follows:

Syntax:

sh option { shell-script-name }

OR

bash option { shell-script-name }

Option can be

-v Print shell input lines as they are read.

-x After expanding each simple-command, bash displays the expanded value of PS4 system variable, followed by the command and its expanded arguments.

Example:

```
$ cat > dsh1.sh\# . The set of the set of the set of the set of the set of the set of the set of the set of the set of the set of the set of the set of the set of the set of the set of the set of the set of the set of the set of the s
# Script to show debug of shell
 \# . The set of the set of the set of the set of the set of the set of the set of the set of the set of the set of the set of the set of the set of the set of the set of the set of the set of the set of the set of the s
tot=\text{expr } $1 + $2echo $tot
```

```
Press ctrl + d to save, and run it as
$ chmod 755 dsh1.sh
$ ./dsh1.sh 4 5
9
$ sh -x dsh1.sh 4 5
\## Script to show debug of shell
\#tot=\text{`expr} \$1 + \2'
expr $I + $2$++ expr 4 + 5+ tot=9echo $tot
+ echo 9
9
```
See the above output, -x shows the exact values of variables (or statements are shown on screen with values).

### \$ sh -v dsh1.sh 4 5

Use -v option to debug complex shell script.

Prev Next Prev<br>The case Statement Up Advanced Shell Scripting

### Introduction

Linux contains powerful utility programs. You can use these utility to

- Locate system information
- For better file management
- To organize your data
- System administration etc

Following section introduce you to some of the essential utilities as well as expression. While programming shell you need to use these essential utilities. Some of these utilities (especially sed & awk) requires understanding of expression. After the quick introduction to utilities, you will learn the expression.

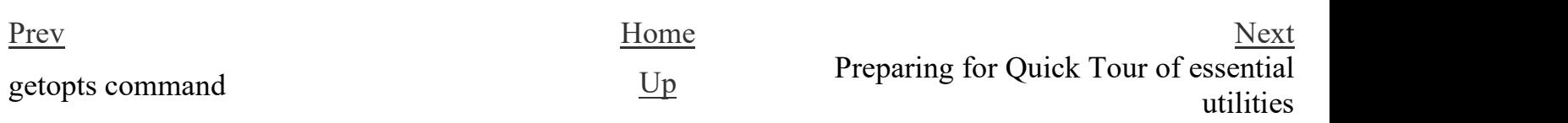

### Prepering for Quick Tour of essential utilities

For this part of tutorial create *sname* and *smark* data files as follows (Using text editor of your choice) Note Each data block is separated from the other by TAB character i.e. while creating the file if you type 11 then press "tab" key, and then write Vivek (as shown in following files):

#### sname

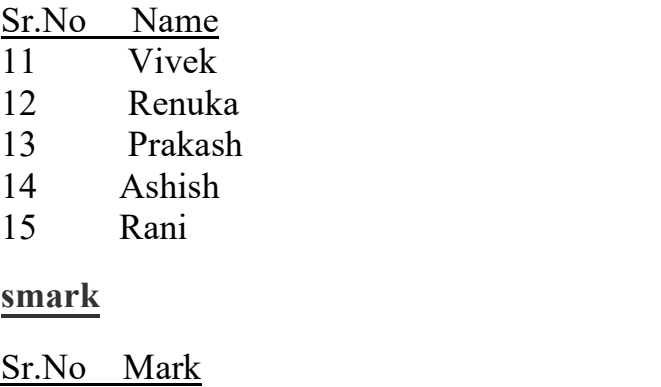

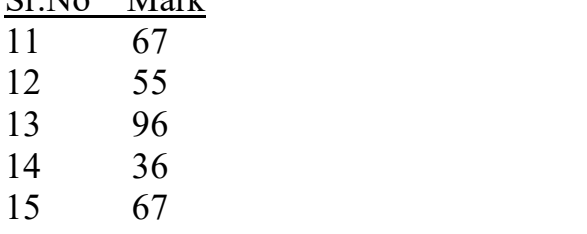

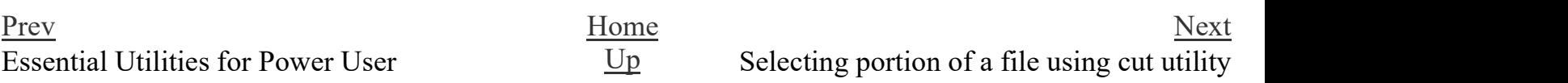

# Selecting portion of a file using cut utility

Suppose from sname file you wish to print name of student on-screen, then from shell (Your command prompt i.e. \$) issue command as follows:

### \$cut -f2 sname

Vivek Renuka Prakash Ashish Rani

cut utility cuts out selected data from sname file. To select Sr.no. field from sname give command as follows:

### \$cut -f1 sname

- 11
- 12
- 13
- 14
- 15

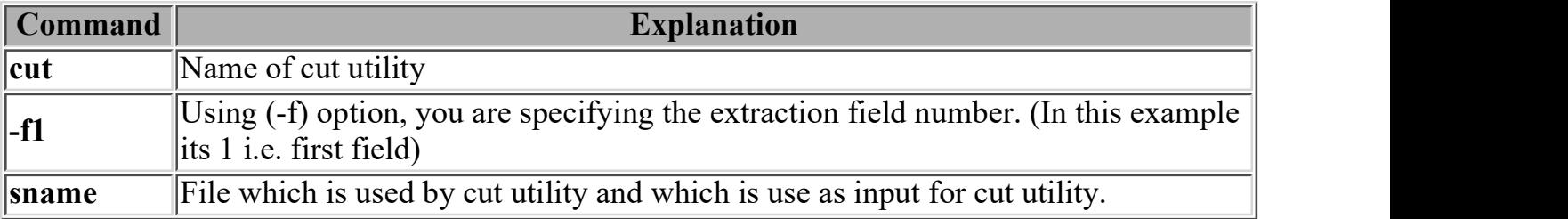

You can redirect output of cut utility as follows

 $$cut -f2 sname > /tmp/sn.tmp.$ \$\$  $$cut -f2 smark > \frac{t}{tmp}}/sm.time.S$ \$cat /tmp/sn.tmp.\$\$ Vivek Renuka Prakash Ashish Rani \$cat /tmp/sm.tmp.\$\$ 67 55 96 36 67

### General Syntax of cut utility: Syntax: cut -f{field number} {file-name}

### Use of Cut utility: Selecting portion of a file.

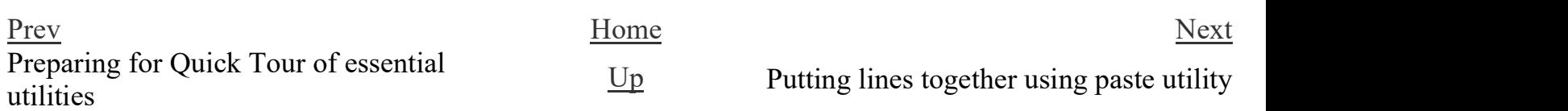

## Putting lines together using paste utility

Now enter following command at shell prompt

\$ paste sname smark

11 Vivek 11 67 12 Renuka 12 55 13 Prakash 13 96 14 Ashish 14 36 15 Rani 15 67

Paste utility join *textual information together*. To clear your idea try following command at shell prompt:

### \$ paste /tmp/sn.tmp.\$\$ /tmp/sm.tmp.\$\$

Vivek 67 Renuka 55 Prakash 96 Ashish 36 Rani 67

Paste utility is useful to put textual information together located in various files.

General Syntax of paste utility: Syntax: paste {file1} {file2}

Use of paste utility: Putting lines together.

Can you note down basic difference between cut and paste utility?

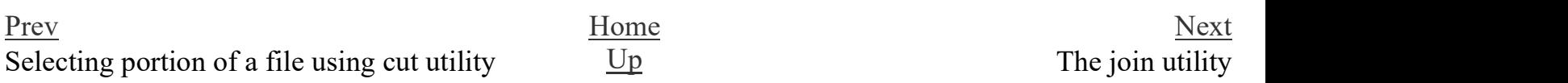

# The join utility

Now enter following command at shell prompt:

\$join sname smark

11 Vivek 67

12 Renuka 55

13 Prakash 96

14 Ashish 36

15 Rani 67

Here students names are matched with their appropriate marks. How ? join utility uses the Sr.No. field to join to files. Notice that Sr.No. is the first field in both sname and smark file.

General Syntax of join utility: Syntax: join {file1} {file2}

Use of join utility:

The join utility joins, lines from separate files.

Note that join will only work, if there is *common field in both file and if values are identical to each* other.

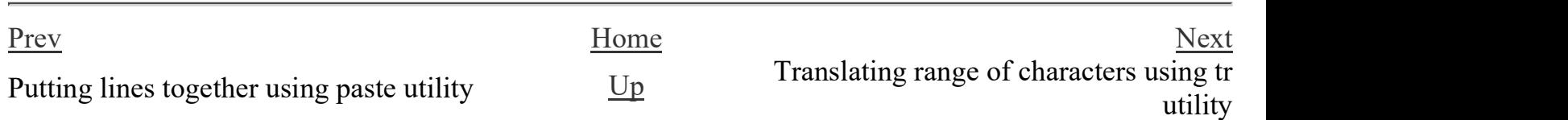

### Translateing range of characters using tr utility

Type the following command at shell prompt:

 $$$  tr "h2" " $3x$ "  $\le$  sname

11 Vivek

1x Renuka

13 Prakas3

14 As3is3

15 Rani

You can clearly see that each occurrence of character 'h' is replace with '3' and '2' with 'x'. tr utility translate specific characters into other specific characters or range of characters into other ranges.  $h \geq 3$ 

 $2 \rightarrow x$ 

Consider following example: (after executing command type text in lower case) \$ tr "[a-z]" "[A-Z]" hi i am Vivek HI I AM VIVEK what a magic WHAT A MAGIC

 ${Press CTRL + C to terminate.}$ 

Here tr translate range of characters (i.e. small a to z) into other (i.e. to Capital A to Z) ranges.

General Syntax & use of tr utility: Syntax: tr  $\{pattern-1\}$   $\{pattern-2\}$ 

Use of tr utility: To translate range of characters into other range of characters.

After typing following paragraph, I came to know my mistake that entire paragraph must be in lowercase characters, how to correct this mistake? (Hint - Use tr utility)

\$ cat > lcommunity.txt THIS IS SAMPLE PARAGRAPH WRITTEN FOR LINUX COMMUNITY, BY VIVEK G GITE (WHO ELSE?) OKAY THAT IS OLD STORY.

Prev Next The join utility  $U_p$  Data manipulation using awk utility

## Data manipulation using awk utility

Before learning more about awk create data file using any text editor or simply vi:

#### inventory

egg order 4 cacke good 10 cheese okay 4 pen good 12 floppy good 5

### After crating file issue command \$ awk '/good/ { print \$3 }' inventory 10 12  $5\overline{)}$

awk utility, select each record from file containing the word "good" and performs the action of printing the third field (Quantity of available goods.). Now try the following and note down its output. \$ awk '/good/ { print \$1 " " \$3 }' inventory

General Syntax of awk utility: Syntax: awk 'pattern action' {file-name}

### For \$ awk '/good/ { print \$3 }' inventory example,

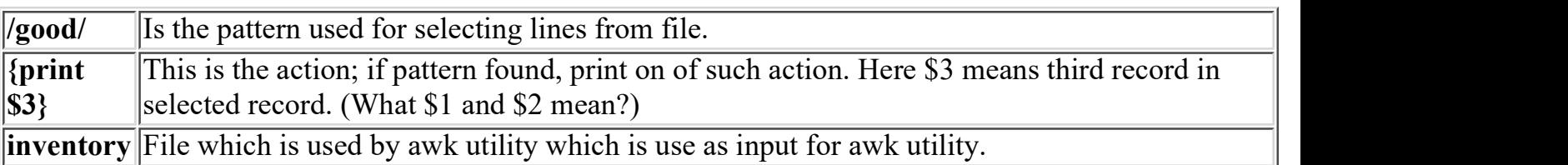

Use of awk utility: To manipulate data.

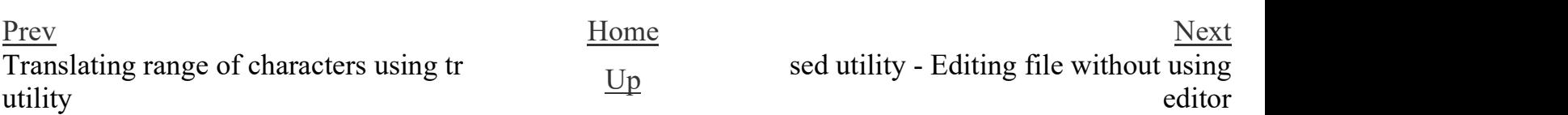

## sed utility - Editing file without using editor

For this part of tutorial create data file as follows

#### teaormilk

India's milk is good. tea Red-Lable is good. tea is better than the coffee.

After creating file give command \$ sed '/tea/s//milk/g' teaormilk > /tmp/result.tmp.\$\$ \$ cat /tmp/result.tmp.\$\$ India's milk is good.

milk Red-Lable is good. milk is better than the coffee.

sed utility is used to find every occurrence of tea and replace it with word milk. sed - Steam line editor which uses 'ex' editors command for editing text files without starting ex. (Cool!, isn't it? no use of text editor to edit anything!!!)

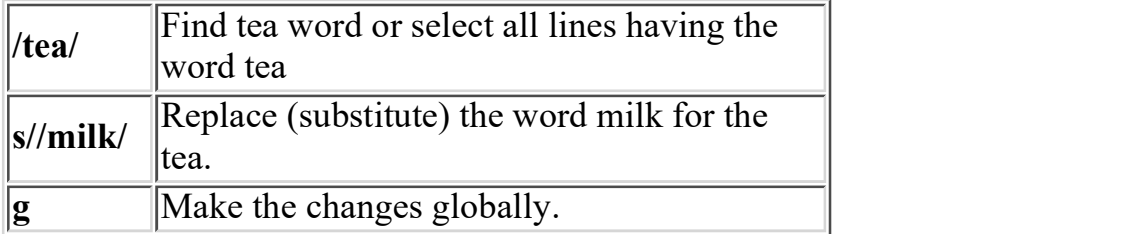

#### Syntax:

sed {expression} {file}

Use of sed utility: sed is used to edit (text transformation) on given stream i.e a file or may be input from a pipeline.

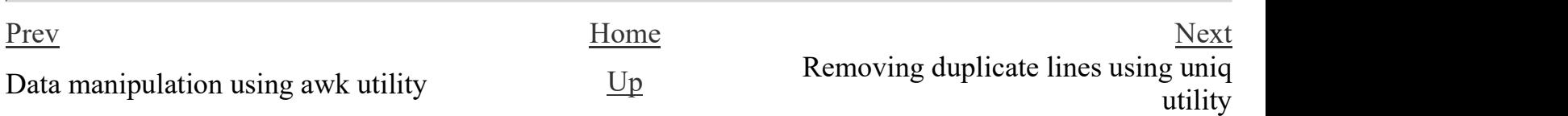

## Removing duplicate lines using uniq utility

Create text file personame as follows:

#### personame

Hello I am vivek 12333 12333 welcome to sai computer academy, a'bad. what still I remeber that name. oaky! how are u luser? what still I remeber that name.

After creating file, issue following command at shell prompt \$ uniq personame Hello I am vivek 12333 welcome to sai computer academy, a'bad. what still I remeber that name. oaky! how are u luser? what still I remeber that name.

Above command prints those lines which are unique. For e.g. our original file contains 12333 twice, so additional copies of 12333 are deleted. But if you examine output of uniq, you will notice that 12333 is gone (Duplicate), and "what still I remeber that name" remains as its. Because the uniq utility compare only adjacent lines, duplicate lines must be next to each other in the file. To solve this problem you can use command as follows

### \$ sort personame | uniq

General Syntax of uniq utility: Syntax: uniq {file-name}

LSST v1.05r3 > Chapter 5 > Removing duplicate lines using uniq utility

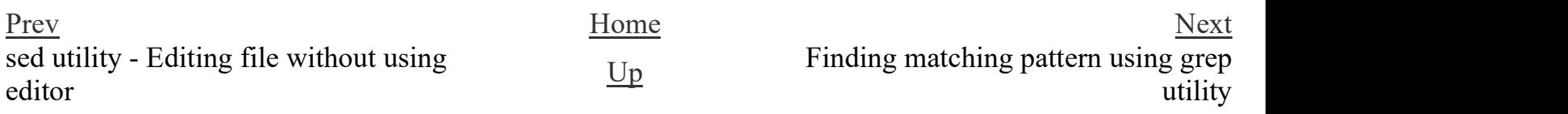

## Finding matching pattern using grep utility

Create text file as follows:

### demo-file

hello world! cartoons are good especially toon like tom (cat) what the number one song 12221 they love us I too

After saving file, issue following command, \$ grep "too" demofile cartoons are good especially toon like tom (cat) I too

grep will locate all lines for the "too" pattern and print all (matched) such line on-screen. grep prints too, as well as cartoons and toon; because grep treat "too" as expression. Expression by grep is read as the letter t followed by o and so on. So if this expression is found any where on line its printed. grep don't understand words.

Syntax: grep "word-to-find" {file-name}

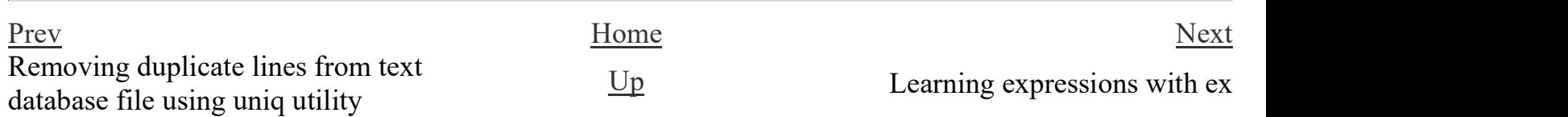

## Introduction

In the chpater 5, "Quick Tour of essential utilities", you have seen basic utilities. If you use them with other tools, these utilities are very useful for data processing or for other works. In rest part of tutorial we will learn more about patterns, filters, expressions, and off course sed and awk in depth.

### Learning expressions with ex

What does "cat" mean to you?

One its the word cat, (second cat is an animal! I know 'tom' cat), If same question is asked to computer (not computer but to grep utility) then grep will try to find all occurrence of "cat" word (remember grep read word "cat" as the c letter followed by a and followed by t) including cat, copycat, catalog etc.

Pattern defined as:

"Set of characters (may be words or not) is called pattern."

For e.g. "dog", "celeron", "mouse", "ship" etc are all example of pattern. Pattern can be change from one to another, for e.g. "ship" as "sheep".

Metacharacters defined as:

"If patterns are identified using special characters then such special characters are known as metacharacters".

expressions defined as:

"Combination of pattern and metacharacters is known as expressions (regular expressions)." Regular expressions are used by different Linux utilities like

- $\bullet$  grep
- awk
- sed

So you must know how to construct regular expression. In the next part of LSST you will learn how to construct regular expression using ex editor.

For this part of chapter/tutorial create 'demofile' - text file using any text editor.

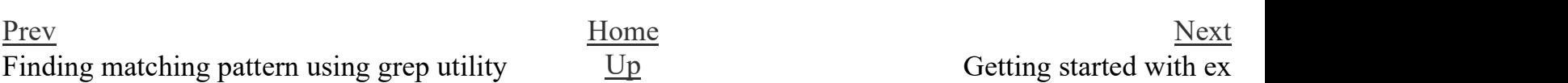
# Getting started with ex

You can start the ex editor by typeing ex at shell prompt: Syntax: ex {file-name}

Example: \$ ex demofile

The : (colon) is ex prompt where you can type ex text editor command or regular expression. Its time to open our demofile, use ex as follows:

#### \$ ex demofile

"demofile" [noeol] 20L, 387C Entering Ex mode. Type "visual" to go to Normal mode. :

As you can see, you will get : prompt, here you can type ex command, type q and press ENTER key to exit from ex as shown follows: (remember commands are case sensetive)

#### $: q \longrightarrow$

vivek@ls vivek]\$

After typing the q command you are exit to shell prompt.

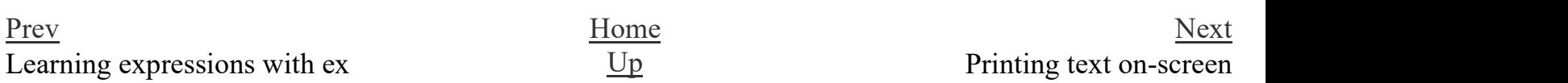

# Printing text on-screen

First open the our demofile as follows: \$ ex demofile "demofile" [noeol] 20L, 387C Entering Ex mode. Type "visual" to go to Normal mode.

Now type 'p' in front of : as follow and press enter :p Okay! I will stop.  $\mathcal{L}^{\text{max}}(\mathcal{L}^{\text{max}})$ 

NOTE By default p command will print current line, in our case its the last line of above text file.

### Printing lines using range

Now if you want to print 1st line to next 5 line (i.e. 1 to 5 lines) then give command :1,5 p Hello World. This is vivek from Poona.

I love linux. It is different from all other Os

NOTE Here 1,5 is the address. if single number is used (e.g. 5 p) it indicate line number and if two numbers are separated by comma its range of line.

### Printing particular line

To print 2nd line from our file give command :2 p This is vivek from Poona.

### Printing entire file on-screen

Give command :1,\$ p Hello World. This is vivek from Poona.

I love linux. It is different from all other Os

```
.....
...
.....
```
Okay! I will stop.

NOTE Here 1 is 1st line and \$ is the special character of ex which mean last-line character. So 1,\$ means print from 1st line to last-line character (i.e. end of file). Here p stands print.

### Printing line number with our text

Give command :set number :1,3 p 1 Hello World. 2 This is vivek from Poona.  $3<sup>3</sup>$ 

NOTE This command prints number next to each line. If you don't want number you can turn off numbers by issuing following command

#### :set nonumber :1,3 p

Hello World. This is vivek from Poona.

Prev Next Getting started with ex Up Deleting lines

## Deleting lines

Give command :1, d I love linux.

**NOTE** 

Here 1 is 1st line and d command indicates deletes (Which deletes the 1st line).

You can even delete range of line by giving command as :1,5 d

Prev Next Printing text on-screen  $\overline{Up}$  Up Copying lines

# Copying lines

Give command as follows :1,4 co \$ :1,\$ p I love linux.

It is different from all other Os

.... .....

. (DOT) is special command of linux.

Okay! I will stop.

I love linux. It is different from all other Os

My brother Vikrant also loves linux.

NOTE Here 1,4 means copy 1 to 4 lines; co command stands for copy; \$ is end of file. So it mean copy first four line to end of file. You can delete this line as follows

:18,21 d Okay! I will stop. :1,\$ p

I love linux.

It is different from all other Os

My brother Vikrant also loves linux.

He currently lerarns linux.

Linux is cooool.

Linux is now 10 years old.

Next year linux will be 11 year old.

Rani my sister never uses Linux

She only loves to play games and nothing else.

Do you know?

. (DOT) is special command of linux.

LSST v1.05 > Chapter 6 > Copying lines

Okay! I will stop.

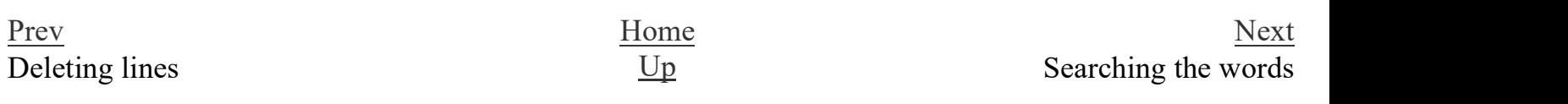

## Searching the words

(a) Give following command :/linux/ p I love linux.

Note In ex you can specify address (line) using number for various operation. This is useful if you know the line number in advance, but if you don't know line number, then you can use contextual address to print line on-screen. In above example /*linux*/ is *contextual address* which is constructed by surrounding a regular expression with two slashes. And p is print command of ex. Try following and note down difference (Hint - Watch p is missing) :/Linux/

(b)Give following command :g/linux/ p

I love linux. My brother Vikrant also loves linux.

He currently lerarns linux. Next year linux will be 11 year old.

. (DOT) is special command of linux.

In previous example (:/linux/ p) only one line is printed. If you want to print all occurrence of the word "linux" then you have to use g, which mean global line address. This instruct ex to find all occurrence of pattern. Try following :1,\$ /Linux/ p

Which give the same result. It means g stands for 1,\$.

### Saving the file in ex

Give command :w "demofile" 20L, 386C written

w command will save the file.

### Quitting the ex

Give command :q q command quits from ex and you are return to shell prompt.

Note use wq command to do save and exit from ex.

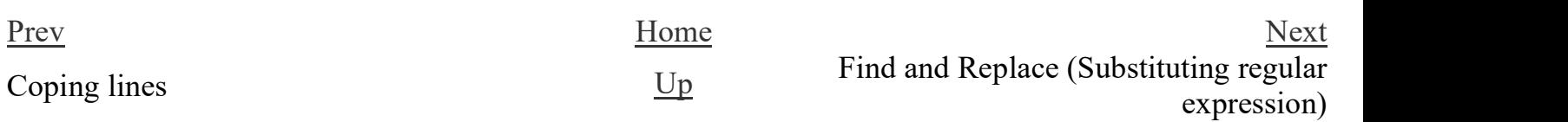

## Find and Replace (Substituting regular expression)

Give command as follows :8 p He currently lerarns linux. :8 s/lerarns/learn/ :p He currently learn linux.

Note Using above command, you are substituting the word "learn" for the word "lerarns".

Above command can be explained as follows:

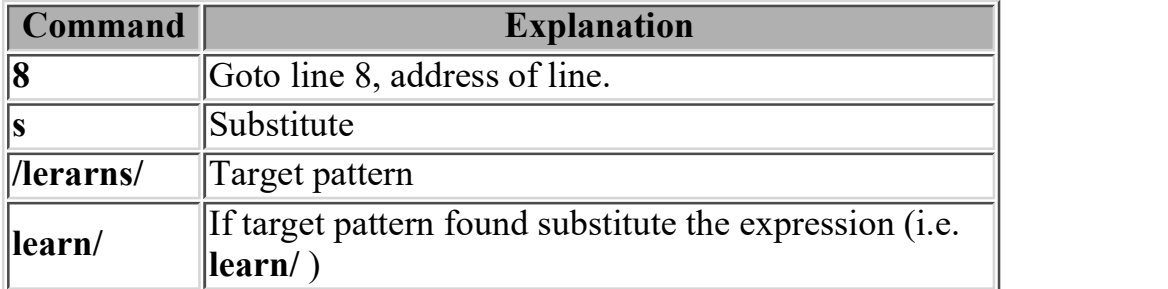

Considered the following command: :1,\$ s/Linux/Unix/ Rani my sister never uses Unix :1,\$ p

```
Hello World.
This is vivek from Poona.
```
.... ..

.....

. (DOT) is special command of linux.

Okay! I will stop.

Using above command, you are substituting all lines i.e. s command will find all of the address line for the pattern "Linux" and if pattern "Linux" found substitute pattern "Unix".

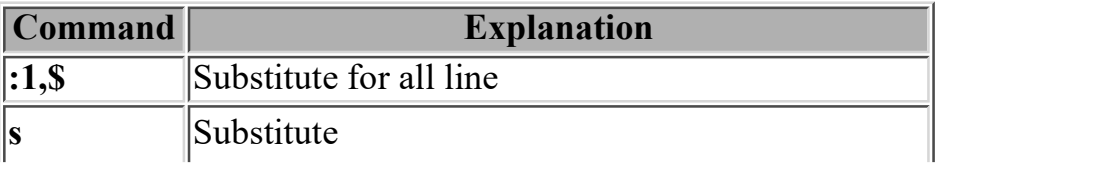

LSST v1.05 > Chapter 6 > Find and Replace (Substituting regular expression)

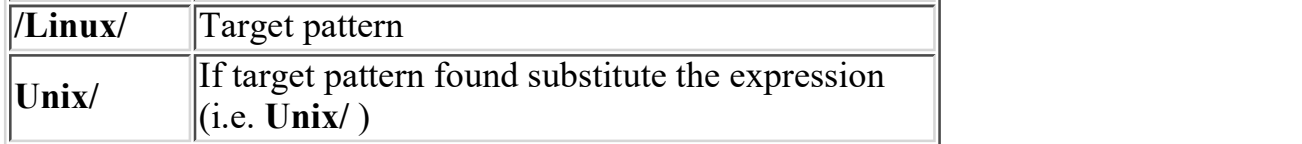

Even you can also use contextual address as follows :/sister/ p Rani my sister never uses Unix :g /sister/ s/never/always/ :p

Rani my sister always uses Unix

Above command will first find the line containing pattern "sister" if found then it will substitute the pattern "always" for the pattern "never" (It mean find the line containing the word sister, on that line find the word never and replace it with word always.)

Try the following and watch the output very carefully.

#### :g /Unix/ s/Unix/Linux

3 substitutions on 3 lines

Above command finds all line containing the regular expression "Unix", then substitute "Linux" for all occurrences of "Unix". Note that above command can be also written as follows :g /Unix/ s//Linux

Here // is replace by the last pattern/regular expression i.e. Unix. Its shortcut. Now try the following :g /Linux/ s//UNIX/

3 substitutions on 3 lines :g/Linux/p

Linux is cooool. Linux is now 10 years old. Rani my sister always uses Linux

#### :g /Linux/ s//UNIX/

3 substitutions on 3 lines :g/UNIX/p

UNIX is cooool. UNIX is now 10 years old. Rani my sister always uses UNIX

By default substitute command only substitute first occurrence of a pattern on a line. Let's take another example, give command

#### :/brother/p

My brother Vikrant also loves linux who also loves unix.

Now in above line "also" word is occurred twice, give the following substitute command :g/brother/ s/also/XYZ/ :/brother/p My brother Vikrant XYZ loves linux who also loves unix.

LSST v1.05 > Chapter 6 > Find and Replace (Substituting regular expression)

Make sure next time it works :g/brother/ s/XYZ/also/

Note that "also" is only once substituted. If you want to s command to work with all occurrences of pattern within a address line give command as follows:

#### :g/brother/ s/also/XYZ/g

:p

#### My brother Vikrant XYZ loves linux who XYZ loves unix.

#### :g/brother/ s/XYZ/also/g

:p

My brother Vikrant also loves linux who also loves unix.

The g option at the end instruct s command to perform replacement on all occurrences of the target pattern within a address line.

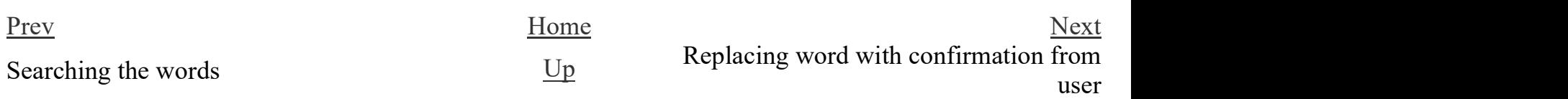

Linux Shell Scripting Tutorial (LSST) v1.05r3 Prev Chapter 6: Learning expressions with ex Next

### Replacing word with confirmation from user

Give command as follows :g/Linux/ s//UNIX/gc

After giving this command ex will ask you question like - *replace with UNIX (y/n/a/q/^E/^Y)*? Type y to replace the word or **n** to not replace or **a** to replace all occurrence of word.

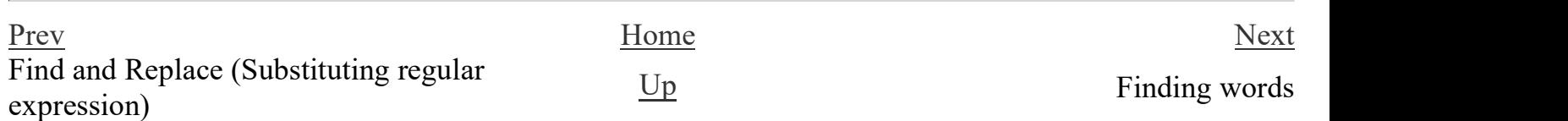

# Finding words

Command like :g/the/p It is different from all other Os My brother Vikrant also loves linux who also loves unix.

Will find word like theater, the, brother, other etc. What if you want to just find the word like "the"? To find the word (Let's say Linux) you can give command like : $\land$  -Linux  $\ge$ Linux is cooool.

:g/ $\langle$ Linux $\rangle$ p Linux is cooool. Linux is now 10 years old. Rani my sister never uses Linux

The symbol  $\leq$  and  $\geq$  respectively match the empty string at the beginning and end of the word. To find the line which contain Linux pattern at the beginning give command

#### :/^Linux

Linux is cooool.

As you know  $\hat{\mathbf{s}}$  is end of line character, the  $\wedge$  (caret) match beginning of line. To find all occurrence of pattern "Linux" at the beginning of line give command

#### :g/^Linux

Linux is cooool. Linux is now 10 years old.

And if you want to find "Linux" at the end of line then give command :/Linux \$ Rani my sister never uses Linux

Following command will find empty line:  $:$  /^\\$

To find all blank line give command: : $g/\hat{\mathcal{S}}$ 

To view entire file without blank line you can use command as follows: :g/[^/^\$] Hello World. This is vivek from Poona. I love linux. It is different from all other Os

LSST v1.05 > Chapter 6 > Finding words

My brother Vikrant also loves linux who also loves unix. He currently learn linux. Linux is cooool. Linux is now 10 years old. Next year linux will be 11 year old. Rani my sister never uses Linux She only loves to play games and nothing else. Do you know? . (DOT) is special command of linux. Okay! I will stop.

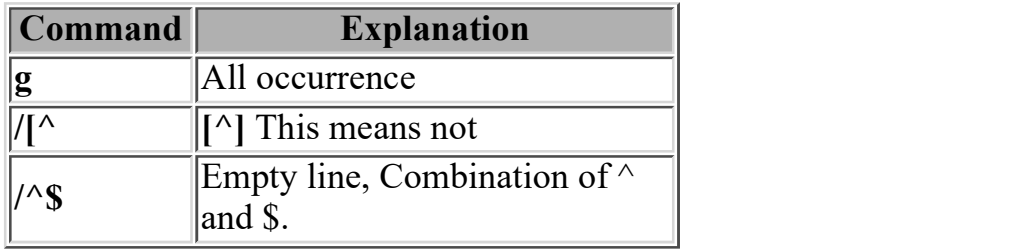

To delete all blank line you can give command as follows :g/^\$/d Okay! I will stop. :1,\$ p Hello World. This is vivek from Poona. I love linux. It is different from all other Os My brother Vikrant also loves linux who also loves unix. He currently learn linux. Linux is cooool. Linux is now 10 years old. Next year linux will be 11 year old. Rani my sister never uses Linux She only loves to play games and nothing else. Do you know? . (DOT) is special command of linux. Okay! I will stop.

Try u command to undo, to undo what you have done it, give it as follows:

:u :1,\$ p Hello World. This is vivek from Poona. ....

... ....

Okay! I will stop.

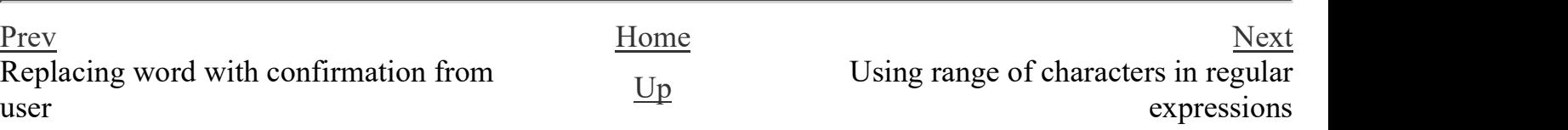

## Using range of characters in regular expressions

Try the following command :g/Linux/p Linux is cooool. Linux is now 10 years old. Rani my sister never uses Linux

This will find only "Linux" and not the "linux", to overcome this problem try as follows :g/[Ll]inux/p

I love linux. My brother Vikrant also loves linux who also loves unix. He currently learn linux. Linux is cooool. Linux is now 10 years old. Next year linux will be 11 year old. Rani my sister never uses Linux . (DOT) is special command of linux.

Here a list of characters enclosed by [ and ], which matches any single character in that range. if the first character of list is  $\land$ , then it matches any character not in the list. In above example [Ll], will try to match L or l with rest of pattern. Let's see another example. Suppose you want to match single digit character in range you can give command as follows :/[0123456789]

Even you can try it as follows :g/[0-9] Linux is now 10 years old. Next year linux will be 11 year old.

Here range of digit is specified by giving first digit (0-zero) and last digit (1), separated by hyphen. You can try [a-z] for lowercase character, [A-Z] for uppercase character. Not just this, there are certain named classes of characters which are predefined. They are as follows:

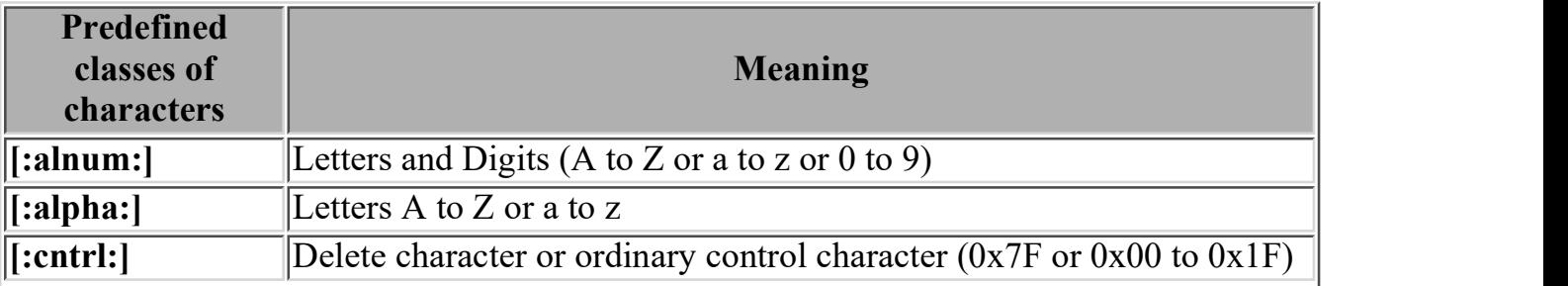

LSST v1.05 > Chapter 6 > Using range of characters in regular expressions

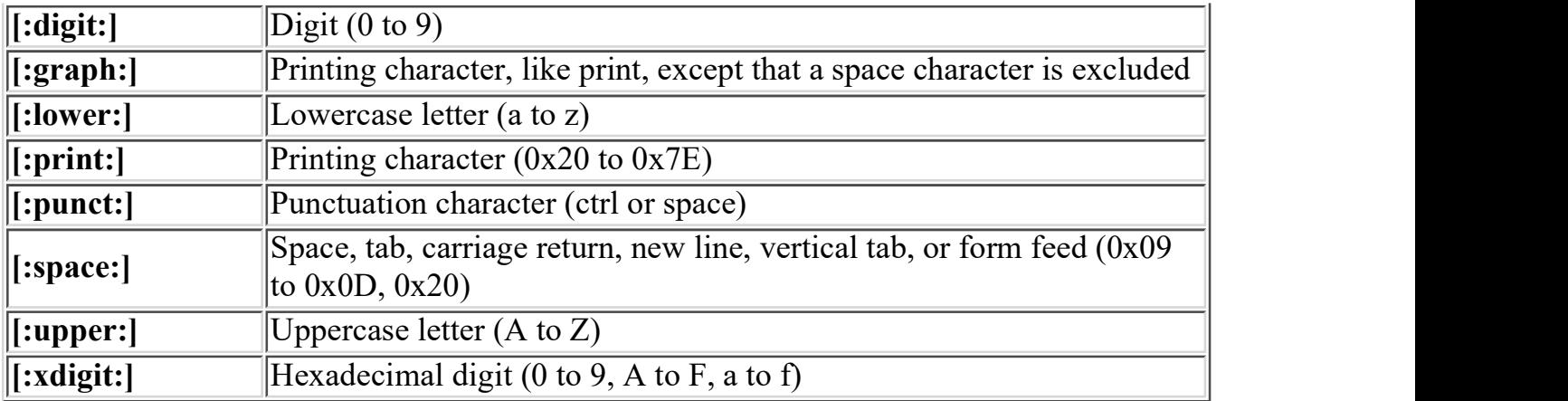

For e.g. To find digit or alphabet (Upper as well as lower) you will write :/[0-9A-Za-Z]

Instead of writing such command you could easily use predefined classes or range as follows :/[[:alnum:]]

#### The . (dot) matches any single character.

For e.g. Type following command :g/\<.0\> She only loves to play games and nothing else. Do you know?

This will include lo(ves), Do, no(thing) etc.

#### \* Matches the zero or more times

For e.g. Type following command : $g/L^*$ Hello World. This is vivek from Poona. ....

....

: $g/Li^*$ Linux is cooool. Linux is now 10 years old. Rani my sister never uses Linux

:g/c.\*and . (DOT) is special command of linux.

Here first c character is matched, then any single character (.) followed by n number of single character (1 or 100 times even) and finally ends with and. This can found different word as follows command or catand etc.

In the regular expression metacharacters such as . (DOT) or  $*$  loose their special meaning if we use as  $\setminus$ . or  $\forall$ . The backslash removes the special meaning of such meatcharacters and you can use them as ordinary characters. For e.g. If u want to search . (DOT) character at the beginning of line, then you can't LSST v1.05 > Chapter 6 > Using range of characters in regular expressions

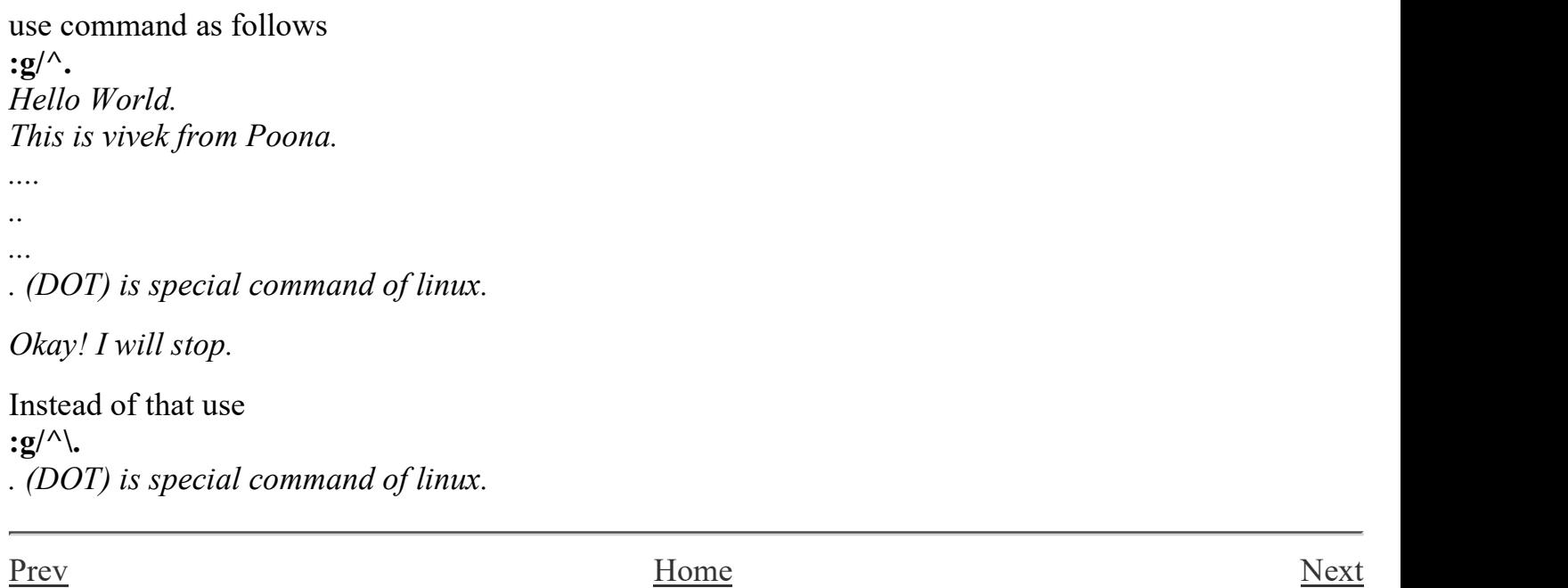

Finding words  $U_p$  Using & as Special replacement character

Linux Shell Scripting Tutorial (LSST) v1.05r3 Prev Chapter 6: Learning expressions with ex Next

## Using & as Special replacement character

Try the following command: :1,\$ s/Linux/&-Unix/p 3 substitutions on 3 lines Rani my sister never uses Linux-Unix :g/Linux-Unix/p Linux-Unix is cooool. Linux-Unix is now 10 years old. Rani my sister never uses Linux-Unix

This command will replace, target pattern "Linux" with "Linux-Unix". & before - Unix means use "last pattern found" with given pattern, So here last pattern found is "Linux" which is used with given -Unix pattern (Finally constructing "Linux-Unix" substitute for "Linux"). Can you guess the output of this command? :1,\$ s/Linux-Unix/&Linux/p

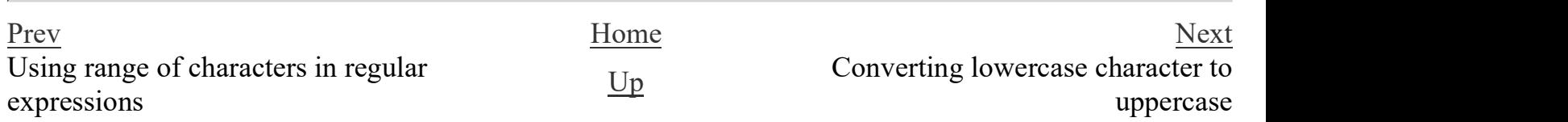

Linux Shell Scripting Tutorial (LSST) v1.05r3 Prev Chapter 6: Learning expressions with ex Next

## Converting lowercase character to uppercase

Try the following command :1,  $\frac{s}{a-z}$   $\frac{\alpha}{g}$ 

Above command can be explained as follows:

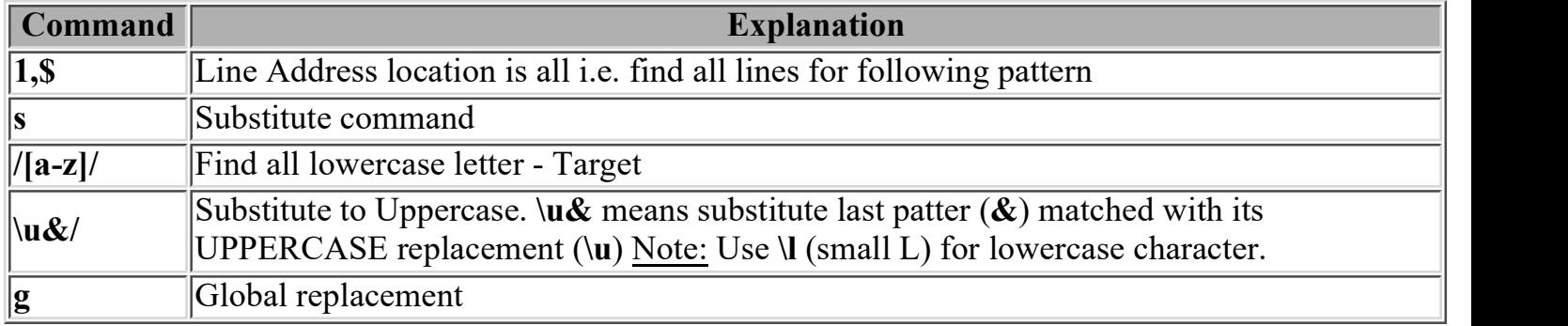

Can you guess the output of following command? :1, $\frac{s}{A-Z}\$ 

Congratulation, for successfully completion of this tutorial of regular expressions.

I hope so you have learn lot from this. To master the expression you have to do lot of practice. This tutorial is very important to continue with rest of tutorial and to become power user of Linux. Impress your friends with such expressions. Can you guess what last expression do? :1,\$  $s/\frac{1}{5}$  \*\$//

Note : \_ indicates two black space.

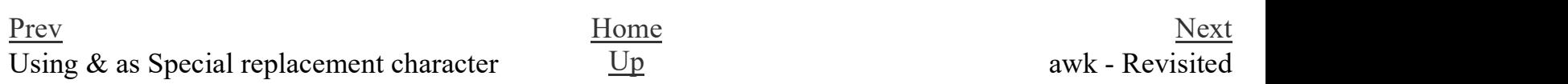